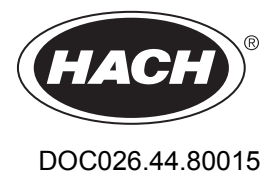

# **Zapisovalnik pretoka serije FL900**

11/2014, izdaja 7 **Navodila za uporabo**

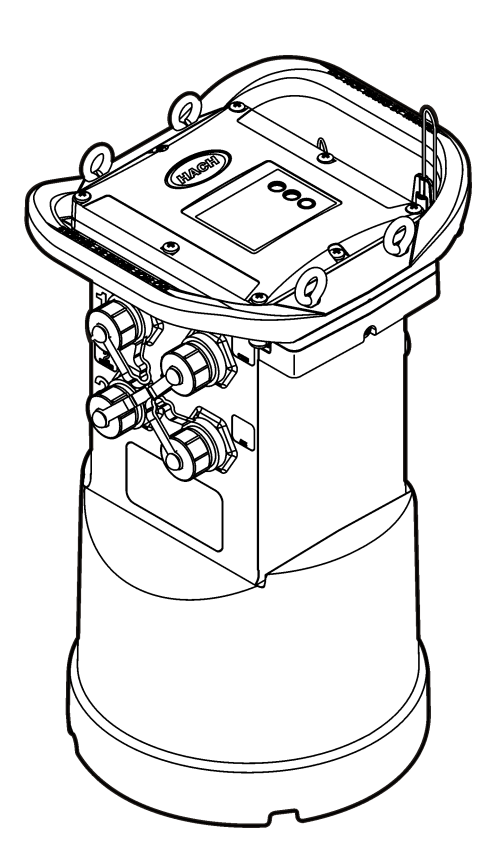

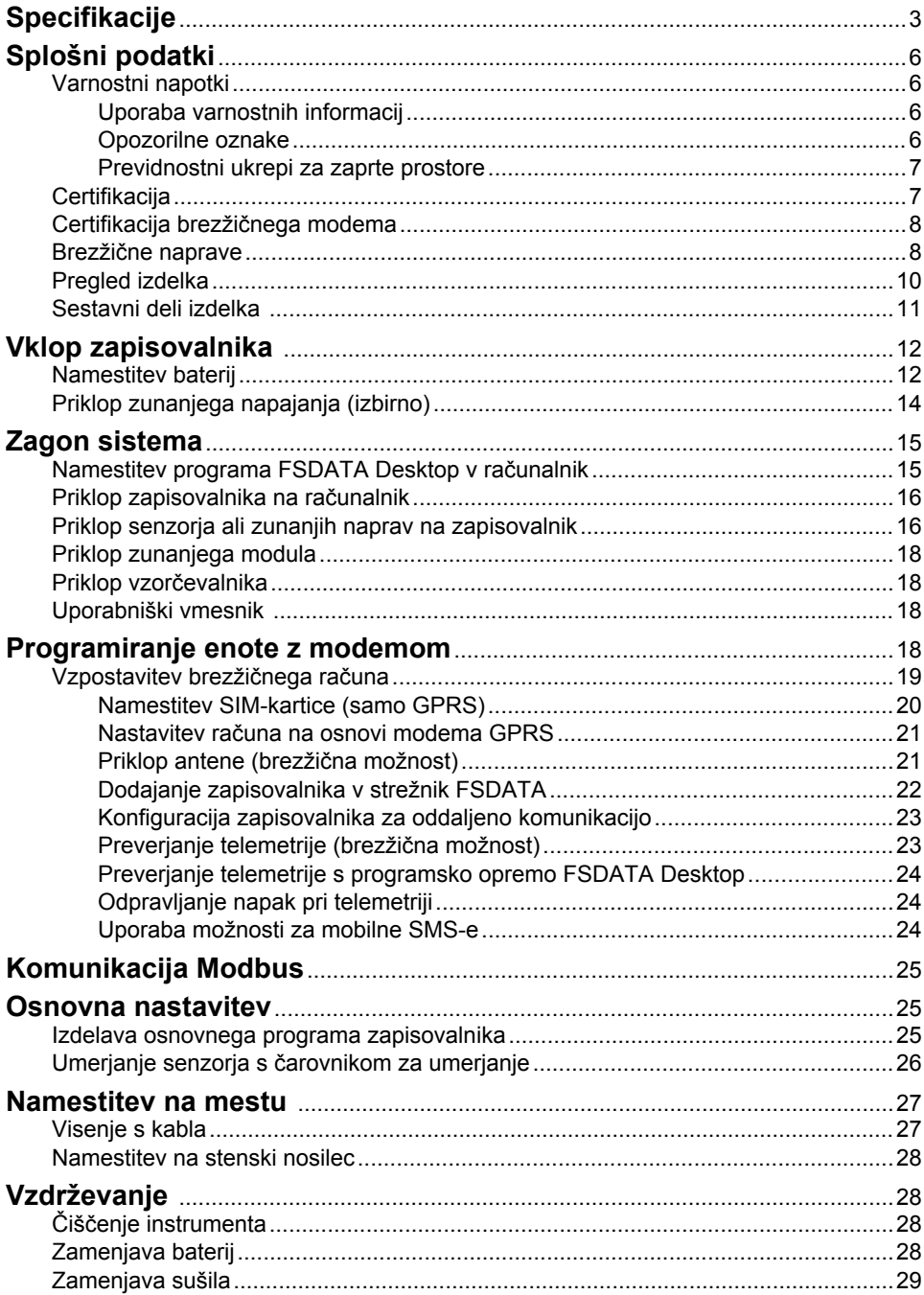

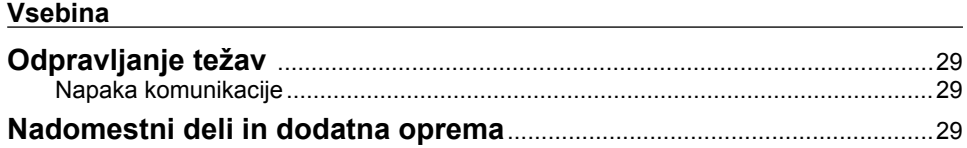

# <span id="page-4-0"></span>**Specifikacije**

Pridržana pravica do spremembe tehničnih podatkov brez predhodnega obvestila.

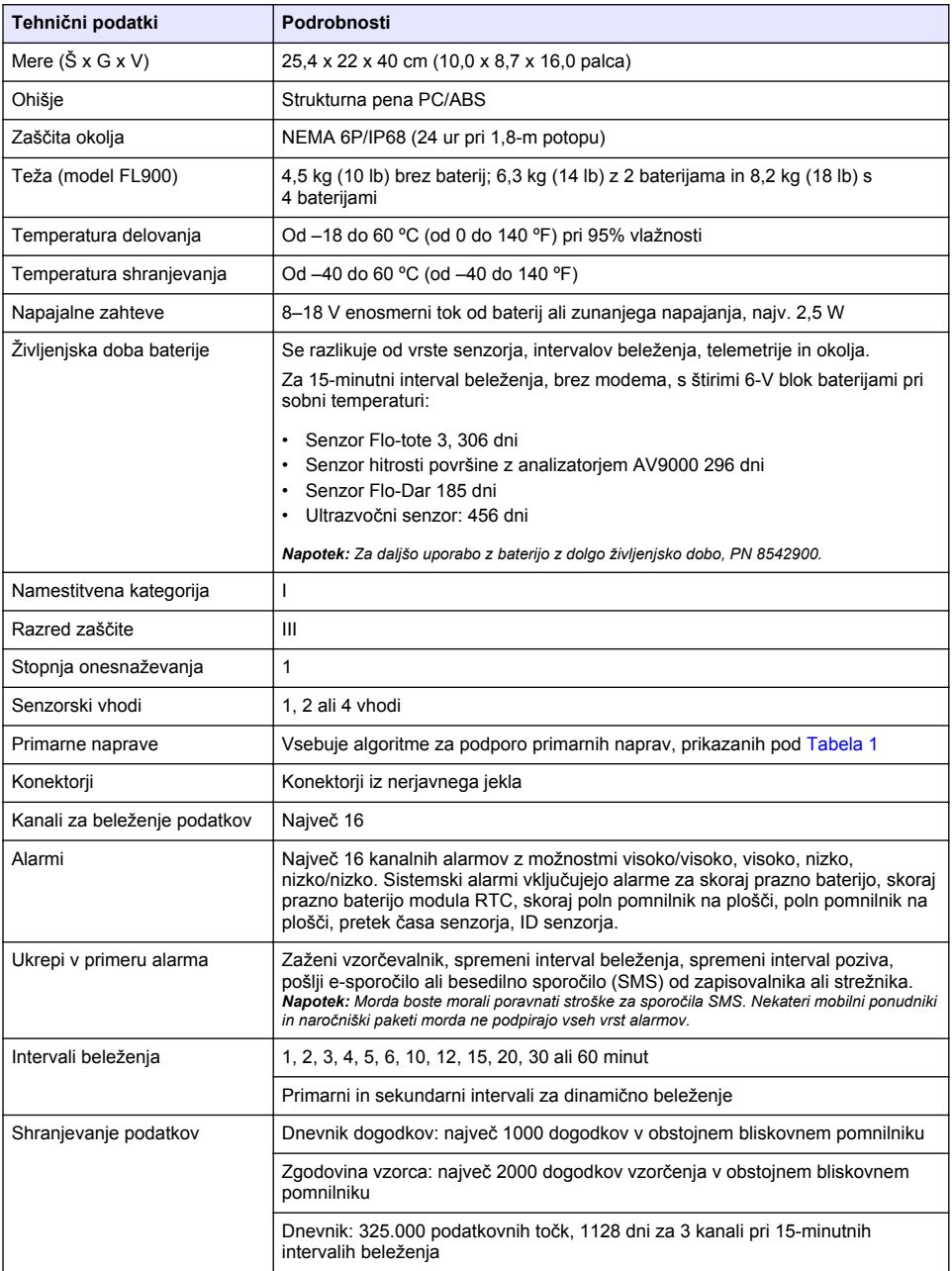

<span id="page-5-0"></span>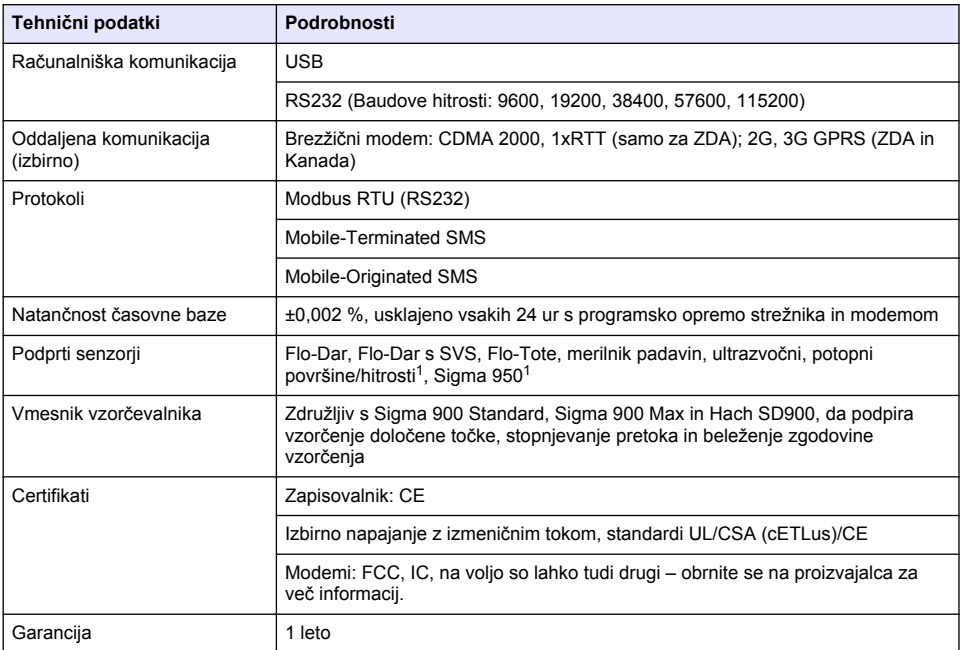

### **Tabela 1 Podprte primarne naprave**

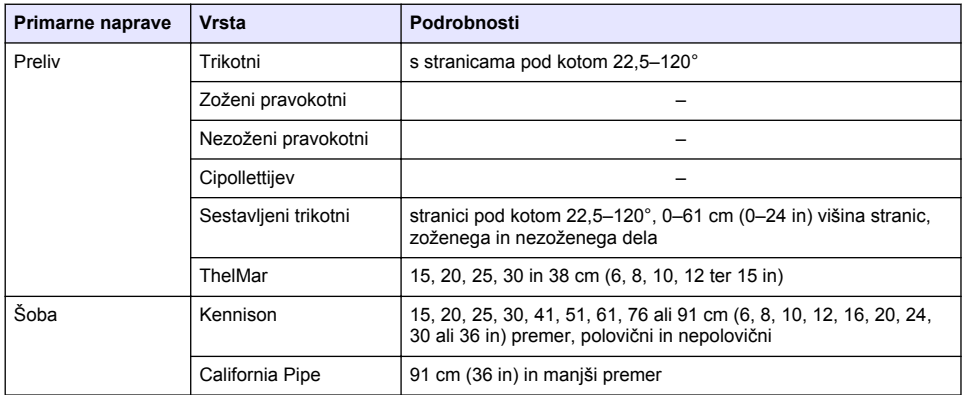

 $1$  Ta naprava se priključi prek zunanjega modula: Glejte [Zunanje naprave](#page-32-0) na strani 31.

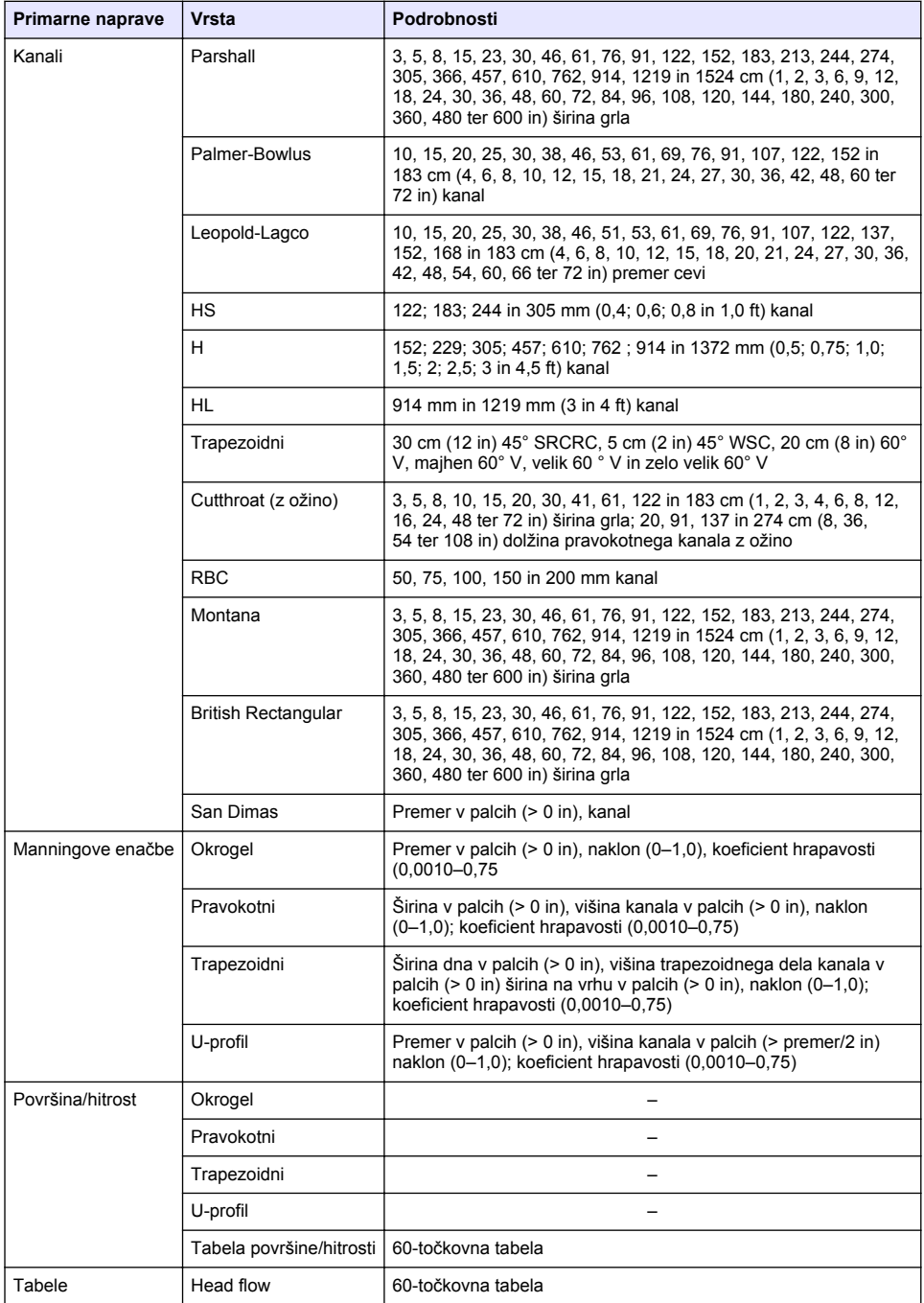

### **Tabela 1 Podprte primarne naprave (nadaljevanje)**

# <span id="page-7-0"></span>**Splošni podatki**

V nobenem primeru proizvajalec ne prevzema odgovornosti za neposredno, posredno, posebno, nezgodno ali posledično škodo, nastalo zaradi kakršnekoli napake ali izpusta v teh navodilih. Proizvajalec si pridržuje pravico do sprememb v navodilih in izdelku, ki ga opisuje, brez vnaprejšnjega obvestila. Prenovljene različice najdete na proizvajalčevi spletni strani.

# **Varnostni napotki**

### *O P O M B A*

Proizvajalec ne odgovarja za škodo, ki bi nastala kot posledica napačne aplikacije ali uporabe tega izdelka, kar med drugim zajema neposredno, naključno in posledično škodo, in zavrača odgovornost za vso škodo v največji meri, dovoljeni z zadevno zakonodajo. Uporabnik je v celoti odgovoren za prepoznavo tveganj, ki jih predstavljajo kritične aplikacije, in namestitev ustreznih mehanizmov za zaščito procesov med potencialno okvaro opreme.

Še pred razpakiranjem, zagonom ali delovanjem te naprave v celoti preberite priložena navodila. Še posebej upoštevajte vse napotke o nevarnostih in varnostne napotke. V nasprotnem primeru obstaja nevarnost hudih poškodb uporabnika oz. škode na opremi.

Zaščita te opreme mora biti brezhibna. Uporabljajte in nameščajte jo izključno tako, kot je navedeno v tem priročniku.

### **Uporaba varnostnih informacij**

### **N E V A R N O S T**

Označuje možno ali neposredno nevarno situacijo, ki lahko povzroči smrt ali hude poškodbe.

### **O P O Z O R I L O**

Označuje možno ali neposredno nevarno situacijo, ki lahko privede do hude poškodbe ali povzroči smrt, če se ji ne izognete.

### **APREVIDNO**

Označuje možno nevarno situacijo, ki lahko povzroči manjše ali srednje težke poškodbe.

#### *O P O M B A*

Označuje situacijo, ki lahko, če se ji ne izognete, povzroči poškodbe instrumenta. Podatki, ki jih je potrebno posebej upoštevati.

#### **Opozorilne oznake**

Upoštevajte vse oznake in tablice, ki so nameščene na napravo. Neupoštevanje tega lahko privede do telesnih poškodb ali poškodb naprave. Simbol na napravi se nanaša na opozorilo, ki je navedeno v navodilih.

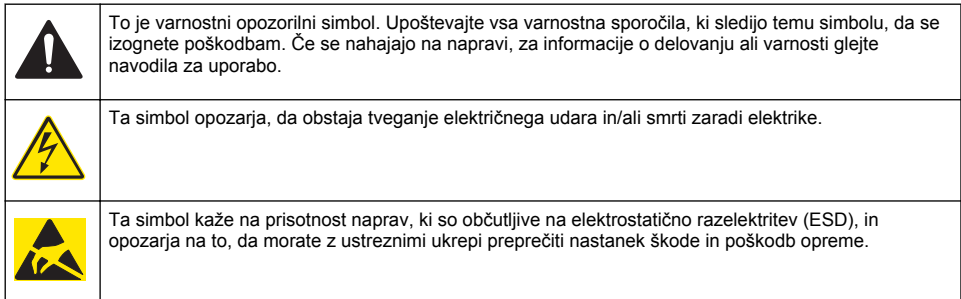

<span id="page-8-0"></span>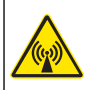

Električne opreme, označene s tem simbolom, v EU ni dovoljeno odlagati v domačih ali javnih sistemih za odstranjevanje odpadkov. Staro ali izrabljeno opremo vrnite proizvajalcu, ki jo mora odstraniti brez stroškov za uporabnika.

### **Previdnostni ukrepi za zaprte prostore**

### **N E V A R N O S T**

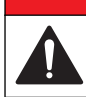

Nevarnost eksplozije. Pred vstopom v zaprte prostore je zahtevano usposabljanje za testiranje pred vstopom, prezračevanje, postopke za vstop in evakuacijo/reševanje ter prakse varnega dela.

Naslednje informacije so priložene, da bi izboljšali razumevanje uporabnikov o nevarnostih in tveganjih, povezanih z vstopom v zaprte prostore.

15. aprila 1993 je dokončna odločitev ameriške agencije OSHA o CFR 1910.146, Permit Required Confined Spaces (zaprti prostori z omejenim dostopom), prešla v zakon. Standard, ki je namenjen zaščiti zdravja in zagotavljanja varnosti zaposlenih v zaprtih prostorih, neposredno vpliva na več kot 250.000 industrijskih lokacij v ZDA.

#### **Definicija zaprtega prostora:**

Zaprt prostor je kateri koli prostor ali ograda, ki izpolnjuje (ali lahko izpolni) enega od naslednjih pogojev:

- Okolje z manj kot 19,5 % ali več kot 23,5 % kisika in/ali več kot 10 ppm delcev vodikovega sulfida  $(H<sub>2</sub>S)$  na milijon.
- Atmosfera, ki je lahko zaradi plinov, hlapov, meglic, prahu ali vlaken vnetljiva ali eksplozivna.
- Strupeni materiali, ki lahko ob stiku ali vdihavanju povzročijo poškodbe, poslabšanje zdravja ali smrt.

Zaprti prostori niso zasnovani za neprekinjeno zadrževanje ljudi. Dostop v zaprte prostore je omejen in vsebuje znane ali morebitne nevarnosti. Med zaprte prostore spadajo na primer jaški, dimniki, cevi, sodi, jaški s stikalnimi bloki in drugi podobni prostori.

Pred vstopom v zaprt prostor in/ali prostore, v katerih so lahko prisotni nevarni plini, hlapi, meglice, prah ali vlakna, je treba obvezno opraviti ukrepe za zagotavljanje varnosti. Pred vstopom v zaprt prostor poiščite in preberte vse postopke, povezane z vstopom v zaprt prostor.

### **Certifikacija**

#### **Pravilnik za opremo, ki povzroča motnje (Kanada), IECS-003, razred A**:

Zapiske o preskusih ima proizvajalec.

Digitalna naprava razreda A izpolnjuje vse zahteve kanadskega pravilnika glede opreme, ki povzroča motnje: CAN ICES-3(A)/NMB-3(A).

Cet appareil numérique de classe A répond à toutes les exigences de la réglementation canadienne sur les équipements provoquant des interférences.

#### **FCC del 15, omejitve razreda "A"**

Zapiske o preskusih ima proizvajalec. Ta naprava je skladna s 15. delom pravil FCC. Delovanje mora ustrezati naslednjima pogojema:

- **1.** Oprema lahko povzroči škodljive motnje.
- **2.** Oprema mora sprejeti katerokoli sprejeto motnjo, vključno z motnjo, ki jo lahko povzroči neželeno delovanje.

<span id="page-9-0"></span>Spremembe ali prilagoditve opreme, ki jih izrecno ne odobri oseba, odgovorna za zagotavljanje skladnosti, lahko razveljavijo uporabnikovo pravico do uporabe te naprave. Naprava je bila preizkušena in je skladna z omejitvami za digitalne naprave razreda A glede na 15. del pravil FCC. Te omejitve omogočajo zaščito pred škodljivim sevanjem, ko se naprava uporablja v komercialnem okolju. Ta oprema ustvarja, uporablja in lahko oddaja radiofrekvenčno energijo. Če ni nameščena ali uporabljena v skladu s priročnikom z navodili, lahko povzroča škodljive motnje pri radijski komunikaciji. Uporaba te opreme v bivalnem okolju verjetno povzroča škodljive motnje, zato mora uporabnik motnje na lastne stroške odpraviti. Za zmanjšanje težav z motnjami lahko uporabite naslednje tehnike:

- **1.** Odklopite opremo iz vira napajanja, da preverite, ali je to vzrok motnje.
- **2.** Če je oprema priključena na enako vtičnico kot naprava z motnjami, jo priključite na drugo vtičnico.
- **3.** Opremo umaknite stran od opreme, ki dobiva motnje.
- **4.** Prestavite anteno naprave, ki prejema motnje.
- **5.** Poskusite s kombinacijo zgornjih možnosti.

### **Certifikacija brezžičnega modema**

Naprava je skladna s 15. delom pravilnika FCC in standardi RSS agencije Industry Canada za naprave, izvzete iz licenciranja. Delovanje mora ustrezati naslednjima pogojema:

- **1.** Oprema lahko povzroči škodljive motnje.
- **2.** Oprema mora sprejeti katerokoli sprejeto motnjo, vključno z motnjo, ki jo lahko povzroči neželeno delovanje.

Spremembe ali prilagoditve opreme za brezžično komunikacijo, ki jih izrecno ne odobri oseba, odgovorna za zagotavljanje skladnosti, lahko razveljavijo uporabnikovo pravico do uporabe te naprave. Kakršnokoli prilagajanje opreme izniči potrdilo Industry Canada in odobritev FCC. Spremembe in prilagoditve vključujejo vse prilagoditve brezžičnih modemov in povezanih anten, vključno s kabli antene. Upoštevajte priporočila proizvajalca glede namestitve, konfiguracije ter brezžične uporabe izdelka.

### **Brezžične naprave**

### *O P O M B A*

Za varnost omrežja in točke dostopa je v celoti odgovorna stranka, ki uporablja brezžični instrument. Proizvajalec ni v nobenem primeru odgovoren za kakršno koli posredno, posebno, nenamensko ali posledično škodo, ki je nastala zaradi vdora v omrežno varnost.

### **O P O Z O R I L O** Previdnostna opozorila glede srčnih spodbujevalnikov. Če se pojavijo elektromagnetne motnje (EMI), lahko: • Prekinejo stimulacijske impulze, s katerimi srčni spodbujevalnik uravnava ritem srca. • Povzročijo neredno dovajanje impulzov spodbujevalnika. • Spodbujevalnik prezre ritem srca ter začne impulze dovajati po nastavljenem intervalu. Brezžične naprave glede na najnovejše raziskave ne predstavljajo resnejšega zdravstvenega tveganja za uporabnike srčnih spodbujevalnikov. Osebe s srčnimi spodbujevalniki pa morajo kljub temu paziti, da naprave ne povzročajo težav. Naprava naj bo najmanj 20 cm (7,9 in) oddaljena od uporabnika. **APREVIDNO** Nevarnost elektromagnetnega sevanja. Pri normalni uporabi se prepričajte, da je antena oddaljena vsaj 20 cm od vseh oseb. Antene ne smete postaviti blizu druge antene in ne more delovati skupaj s katero

koli drugo anteno ali oddajnikom.

# **P R E V I D N O**

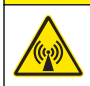

Nevarnost elektromagnetnega sevanja. Kadar se instrument uporablja kot prenosna naprava, naj bo modem najmanj 20 cm (7,9 in) oddaljen od uporabnika.

#### **Uradna dovoljenja za RF-naprave**

Modem MTSMC-EV3-IP-N3 (razred opreme: oddajnik z licenco PCS, dvopasovni modul CDMA/GPS):

- FCC: odobreno kot modularna naprava z dovoljenjem TCB. ID za FCC: RI7DE910-DUAL
- IC: odobreno kot modularna naprava s potrdilom Certificat D'Acceptabilite' Technique C-REL ID: 5131A-DE910Dual

Modem MTSMC-H5-IP (oddajnik z licenco PCS, modul WWAN):

- FCC: odobreno kot modularna naprava z dovoljenjem TCB. ID za FCC: RI7HE910
- IC: odobreno kot modularna naprava s potrdilom Certificat D'Acceptabilite' Technique C-REL ID: 5131A-HE910

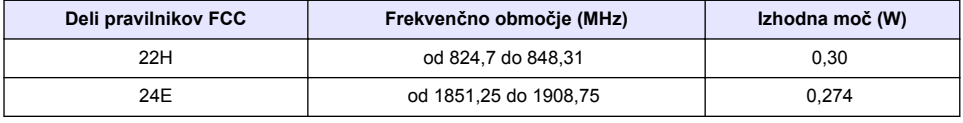

#### **Tabela 2 Podatki o moči za modem CDMA**

#### **Brezžični modem MTSMC-EV3-IP-N3 (CDMA) – pomembni pogoji za odobritev FCC:**

Podatki o moči, navedeni v tabeli Tabela 2, veljajo za moč RF po vodniku. Največja ojačitev antene je 5,12 dBi za del 22H in 6,12 dBi za del 24E. Pri največji ojačitvi antene se upošteva izguba po kablu v skladu z omejitvami za prevedeno moč, zahtevami glede izpostavljenosti radijskim frekvencam in zahtevam glede izključevanja po kategorijah v pravilniku FCC 2.1091. Anteno tega oddajnika namestite tako, da bo razdalja od oseb znašala najmanj 20 cm (7,9 in) Anteno za ta oddajnik namestite tako, da antena ne oddaja signalov istočasno kot druge antene ali oddajniki. Naprava je namenjena samo za vgradnjo v gostiteljske izdelke proizvajalca originalne opreme. Namestitev s strani stranke ali končnega uporabnika ni dovoljena. Končni uporabniki in osebe, ki napravo vgrajujejo v opremo proizvajalca originalne opreme, morajo dobiti dovolj informacij za izpolnjevanje zahtev za skladnost glede izpostavljenosti radijskim frekvencam.

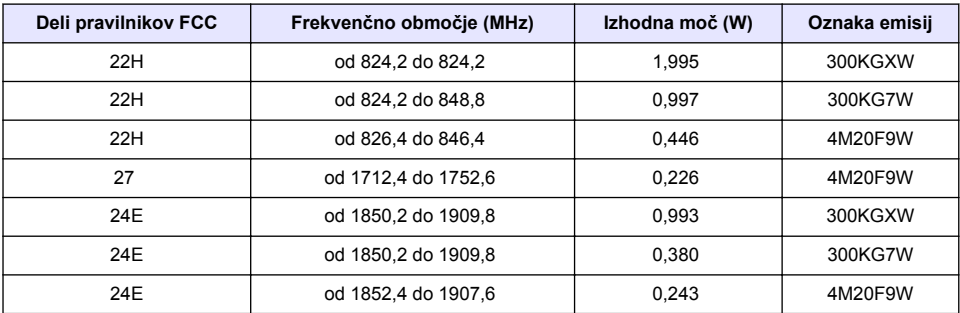

#### **Tabela 3 Podatki o moči za modem GPRS**

#### **Brezžični modem MTSMC-H5-IP (GPRS) – pomembni pogoji za odobritev FCC:**

Podatki o moči, navedeni v tabeli Tabela 3, veljajo za moč RF po vodniku. Največja ojačitev antene je 5,22 dBi za del 22H, 3,31 dBi za del 24E in 6,45 dBi za del 27. Pri največji ojačitvi antene se upošteva izguba po kablu v skladu z omejitvami za prevedeno moč, zahtevami glede izpostavljenosti radijskim frekvencam in zahtevam glede izključevanja po kategorijah v pravilniku FCC 2.1091. Anteno tega oddajnika namestite tako, da bo razdalja od oseb znašala najmanj 20 cm (7,9 in) Antene

<span id="page-11-0"></span>tega oddajnika namestite tako, da ne bodo oddajale istočasno kot druge antene ali oddajniki, ki niso zajeti z opisom tega identifikatorja (ID-ja) za FCC, razen če je to v skladu s postopki FCC z izdelke z več oddajniki. V skladu z zahtevami glede izpostavljenosti radijskim frekvencam, mora končni izdelek, ki deluje s tem oddajnikom, vključevati navodila za uporabo ter navodila za namestitev antene za končne uporabnike in osebje, zadolženo za namestitev opreme. Skladnost te naprave pri vseh končnih konfiguracijah mora zagotoviti prejemnik odobritve. Za namestitev te naprave v končne izdelke bo treba morda predložiti vlogo za dopustno spremembo razreda II, ki vključuje podatke o izpostavljenosti radijskim frekvencam, neželenim oddajanjem, preverjanje moči ERP/EIRP ter gostitelja/modula, ali predložitev nove vloge. Naprava vključuje funkcije GSM, ki ne delujejo znotraj ozemlja ZDA. Vloga velja samo za uporabo v ZDA.

# **Pregled izdelka**

Zapisovalniki pretoka serije FL900 se uporabljajo pri študijah za nadziranje pretoka v odprtih kanalih, kot so dotok in infiltracija, mešan sistem kanalizacije, zmogljivost in načrtovanje ter nadziranje padavinske odpadne vode.

Podatke zbira pritrien senzor in se beležijo za kasnejšo uporabo. Senzorie lahko dodajate ali spreminjate na terenu. Glede na model lahko povežete največ štiri senzorje. Podatki se lahko pridobivajo neposredno pred USB-ja ali kabla RS232 ali z oddaljenega mesta prek brezžične povezave s programom FSDATA Desktop in programsko opremo strežnika FSDATA. Glejte Slika 1. Zapisovalniki serije FL900 se lahko tudi povežejo z zunanjimi napajalnimi viri, merilniki padavin ali se uporabljajo za kontrolo vzorčenja z vzorčevalnikom Sigma.

Brezžična možnost in številka razpoložljivih konektorjev se razlikuje glede na model zapisovalnika. Glejte [Slika 2](#page-12-0) in [Slika 3](#page-12-0).

#### **Slika 1 Pregled sistema z možnostjo brezžične povezave**

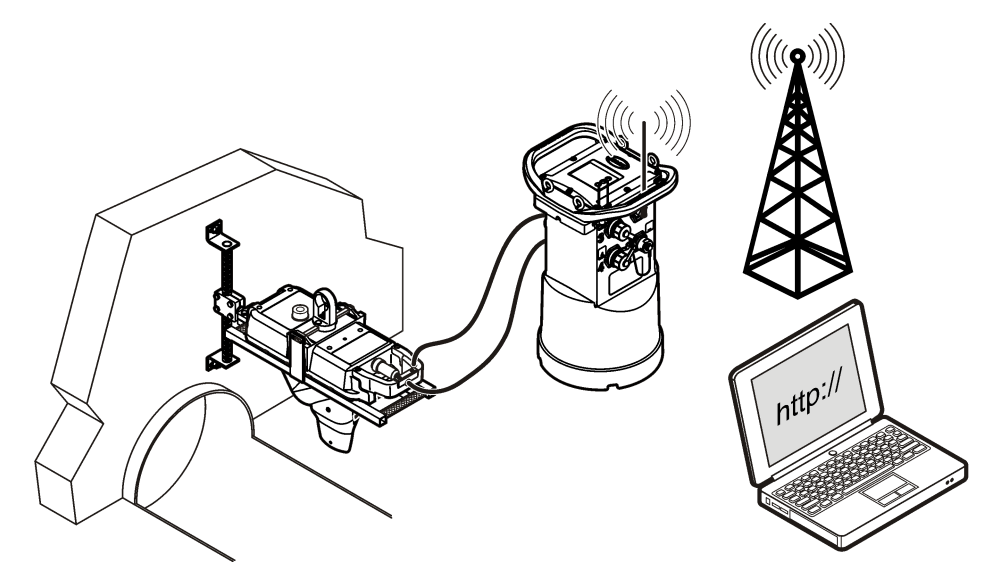

#### <span id="page-12-0"></span>**Slika 2 Konektorji – 1. stran**

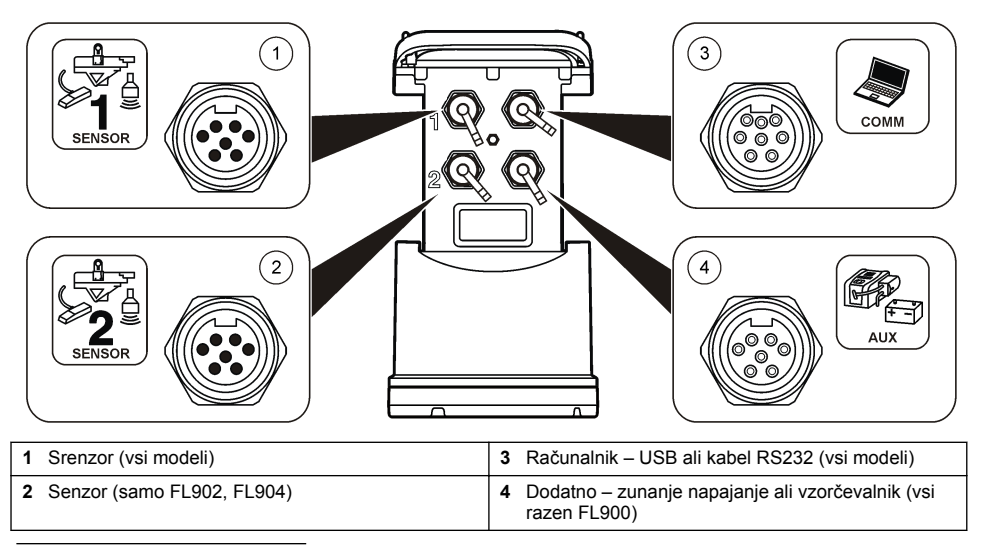

### **Slika 3 Konektorji – 2. stran**

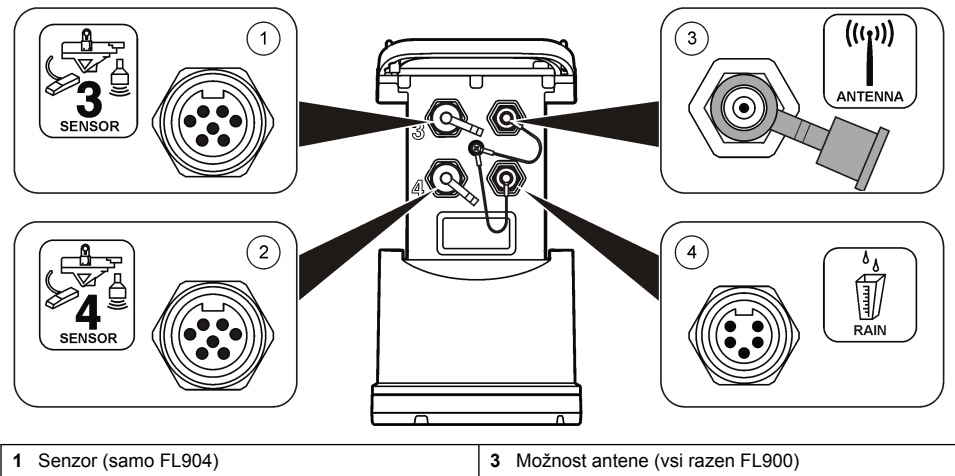

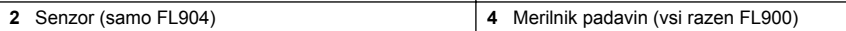

### **Sestavni deli izdelka**

Preverite, ali ste prejeli vse sestavne dele. Oglejte si [Slika 4](#page-13-0). Če katerikoli del manjka ali je poškodovan, se nemudoma obrnite na proizvajalca ali prodajnega zastopnika.

#### <span id="page-13-0"></span>**Slika 4 Sestavni deli zapisovalnika serije FL900**

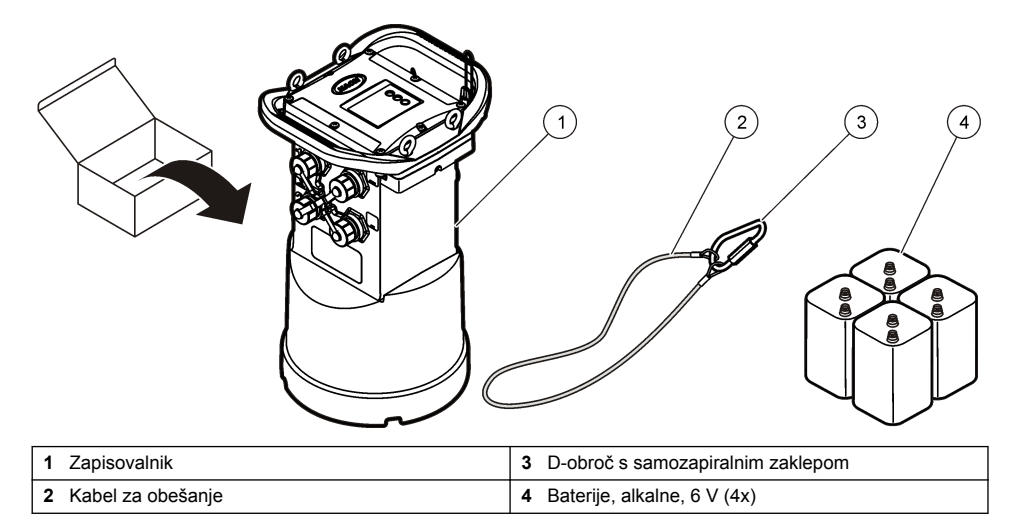

# **Vklop zapisovalnika**

# **Namestitev baterij**

### **O P O Z O R I L O**

Nevarnost eksplozije. Nepravilno vstavljanje baterij lahko povzroči sproščanje eksplozivnih plinov. Preverite, da ste vzeli baterije enake odobrene kemijske vrste ter da so pravilno vstavljene. Ne mešajte novih in uporabljenih baterij.

### **O P O Z O R I L O**

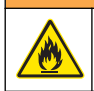

Nevarnost požara. Nadomeščanje baterij ni dovoljeno. Uporabljajte samo alkalne baterije.

### *O P O M B A*

Pokrova ne zategnite preveč. Pokrov zategnite tako, da se samo dotika tesnilega obroča, nato pa še eno četrtino do največ eno polovico obrata. Tesnilni obroč mora biti namazan s silikonsko mastjo.

Instrument se napaja z dvema ali štirimi 6-V baterijami. Za kratkotrajno uporabo vstavite dve bateriji, za dolgotrajno pa štiri (za življenjsko dobo baterij glejte [Specifikacije](#page-4-0) na strani 3). Če uporabljate samo dve bateriji, obe vstavite na isto stran vložišča (A-A ali B-B). Glejte ilustrirana navodila v nadalievaniu.

Zaradi sprememb v temperaturi in tlaku boste modra težko z roko odstranili pokrov predala za baterije. V tem primeru uporabite orodie za odstranitev pokrova ([Slika 5\)](#page-14-0).

<span id="page-14-0"></span>**Slika 5 Odstranitev pokrova baterije**

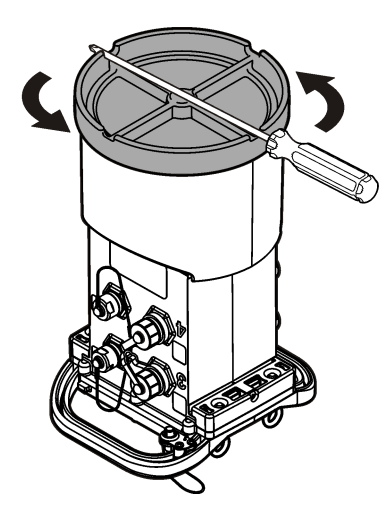

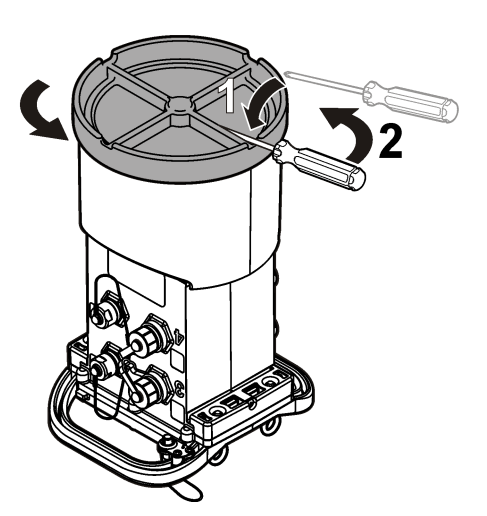

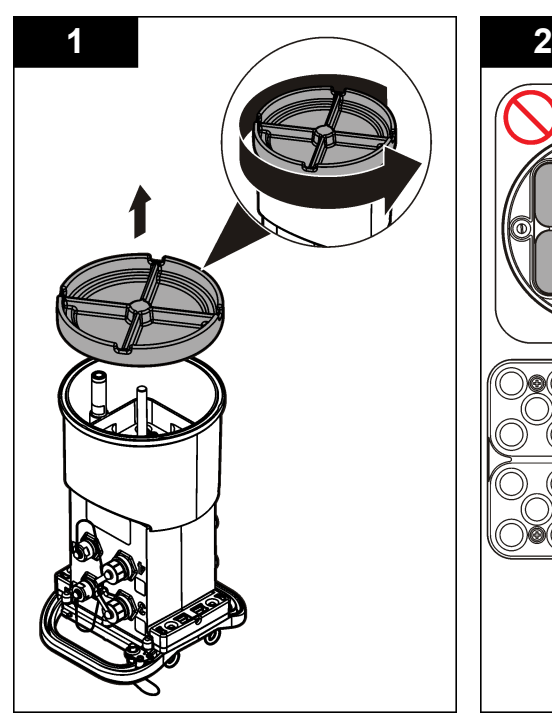

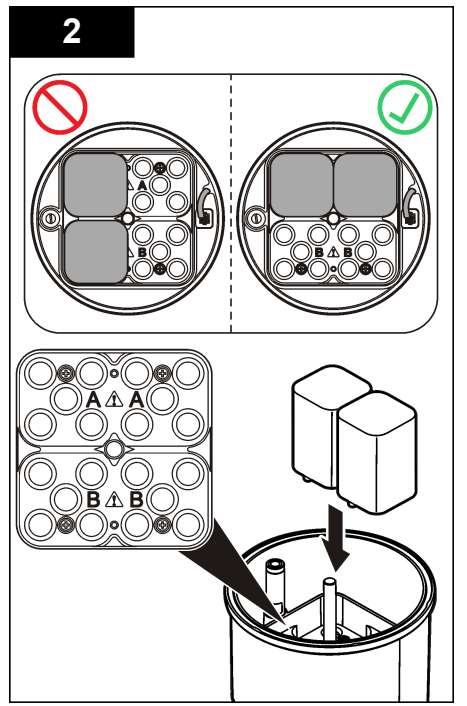

<span id="page-15-0"></span>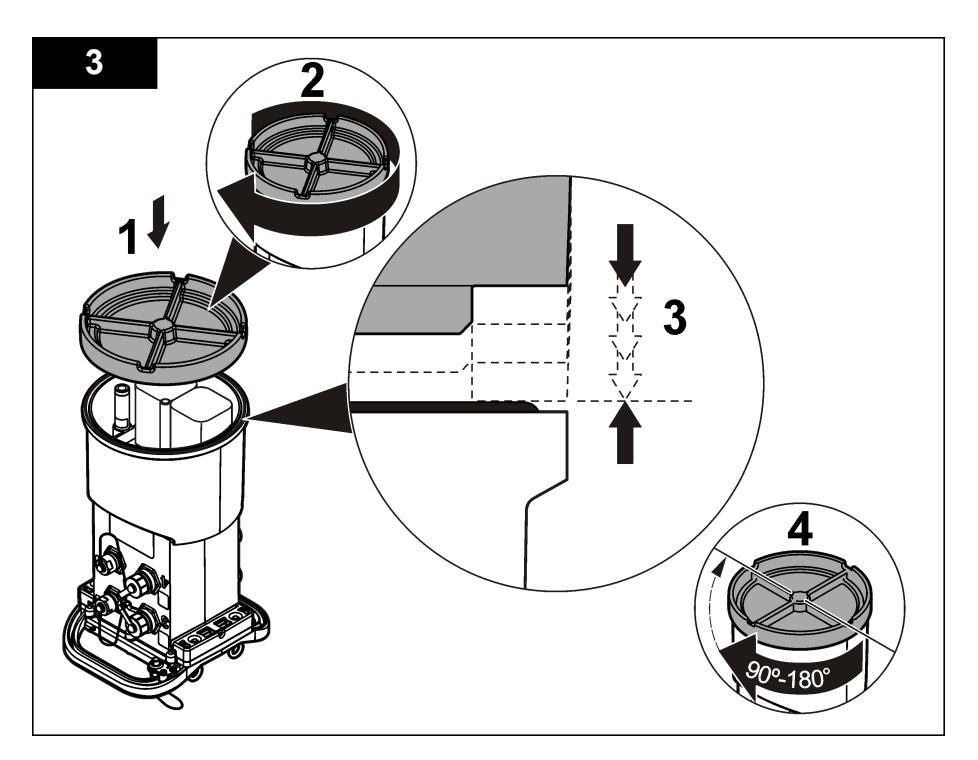

# **Priklop zunanjega napajanja (izbirno)**

# **O P O Z O R I L O**

Nevarnost morebitne eksplozije. Instrument ni odobren za uporabo v nevarnih območjih.

Napajanje instrumenta lahko poteka prek vzdržljive zunanje baterije, napajalnika SD900 ali drugega vira, ki lahko dovaja energijo v ustreznem razponu (glejte [Specifikacije](#page-4-0) na strani 3 in [Nadomestni deli](#page-30-0) [in dodatna oprema](#page-30-0) na strani 29). Če ima zapisovalnik zunanje napajanje in notranje baterije, imajo notranje baterijo funkcijo pomožnega vira napajanja. Če zunanje napajanje pade pod približno 9 V, notranje baterije dovajajo energijo, dokler se napetost zunanjega vira ne dvigne nad 9 V.

- **1.** Zunanji vir napajanja namestite na varno mesto poleg zapisovalnika. Upoštevajte vse varnostne ukrepe za vir napajanja.
- **2.** Kabel z vira napajanja priklopite v priključek z oznako AUX na zapisovalniku ([Slika 6\)](#page-16-0).
- **3.** Če je treba, vklopite vir napajanja.

#### <span id="page-16-0"></span>**Slika 6 Možnosti zunanjega napajanja**

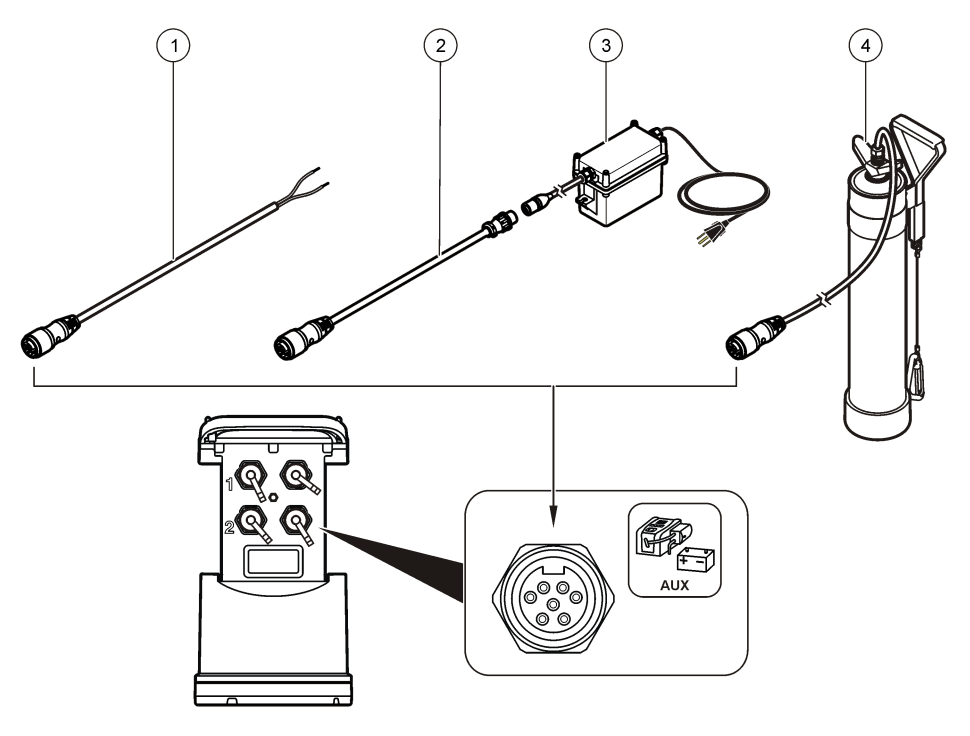

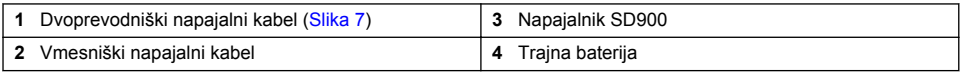

#### **Slika 7 Dvoprevodniški napajalni kabli**

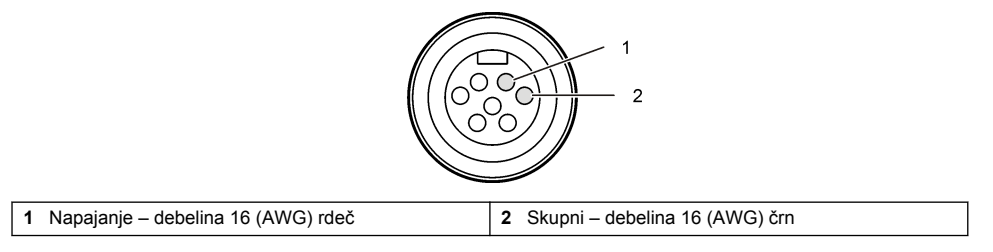

# **Zagon sistema**

# **Namestitev programa FSDATA Desktop v računalnik**

Preden povežete zapisovalnik FL900 z računalnikom, preverite, ali je v računalniku nameščen program FSDATA Desktop. FSDATA Desktop lahko poiščete na spletnem mestu www.hachflow.com.

# <span id="page-17-0"></span>**Priklop zapisovalnika na računalnik**

**Predpogoji**: v računalnik mora biti nameščena programska oprema FSDATA Desktop. Na računalnik priklopite samo en zapisovalnik.

- **1.** Zapisovalnik povežite z računalnikom (Slika 8).
- **2.** Ob prvem priklopu USB-kabla, se odpre čarovnik za novo strojno opremo, ki je zaznana. S pomočjo čarovnika za novo strojno opremo namestite USB-gonilnik zapisovalnika. Ko končate se pojavi sporočilo "Nova strojna oprema je nameščena in pripravljena za uporabo". Če se čarovnik ne zažene ali namestitev ni uspešna, se obrnite na tehnično podporo Hach Flow, ki vam bo pomagala odpraviti težave v operacijskem sistemom.

#### **Slika 8 Priklop zapisovalnika na računalnik**

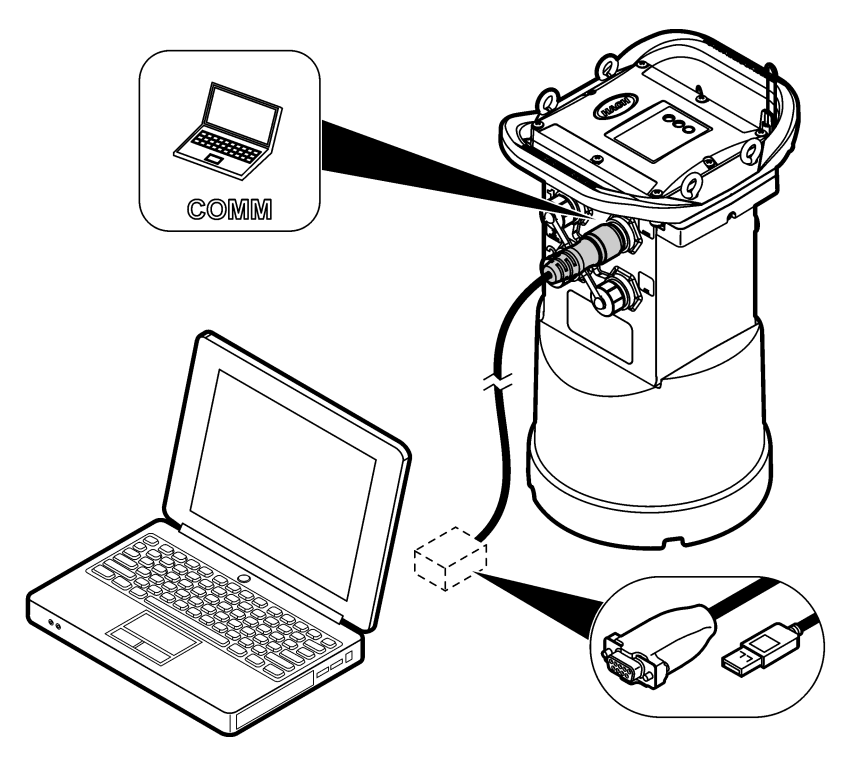

### **Priklop senzorja ali zunanjih naprav na zapisovalnik**

**Predpogoj:** stanje povezave mora biti "not connected" (brez povezave).

### **O P O Z O R I L O**

Nevarne lokacije in nevarnosti izpostavljenosti radijskim frekvencam (RF) senzorja. Pri nekaterih senzorjih obstaja nevarnost izpostavljenosti sevanju RF in se jih uporablja v eksplozivnih okoljih. Pred priklopom senzorja na napravo za beleženje preglejte opozorila in navodila v priročniku senzorja.

Število senzorjev, ki jih je mogoče priklopiti na zapisovalnik, je odvisno od modela zapisovalnika. Nekatere senzorje je treba povezati z zunanjim modulom, ki služi kot vmesnik med senzorjem in zapisovalnikom. [Slika 10](#page-18-0) prikazuje modul AV9000Area Velocity Analyzer ob strani zapisovalnika in povezavo s potopljenim senzorjem za površino/hitrost.

- <span id="page-18-0"></span>**1.** Če ima kabel senzorja konektorja na obeh straneh, ga najprej povežite s senzorjem.
- **2.** Povežite senzor (ali modul) s poljubnimi vrati za senzor na zapisovalniku (Slika 9 ali Slika 10). Z roko privijte konektor.

*Napotek: Pri merilnikih dežja, senzor povežite s konektorjem z oznako RAIN.*

- **3.** Če senzor uporablja zunanji modul, z zapisovalnikom povežite modul in nato na modul priključite senzor (Slika 10).
- **4.** Če ima kabel senzorja sklop s sušilom, sklop namestite navpično, in sicer tako da bo vhod zraka usmerjen navzdol.Slika 9

#### **Slika 9 Priklop senzorja na zapisovalnik**

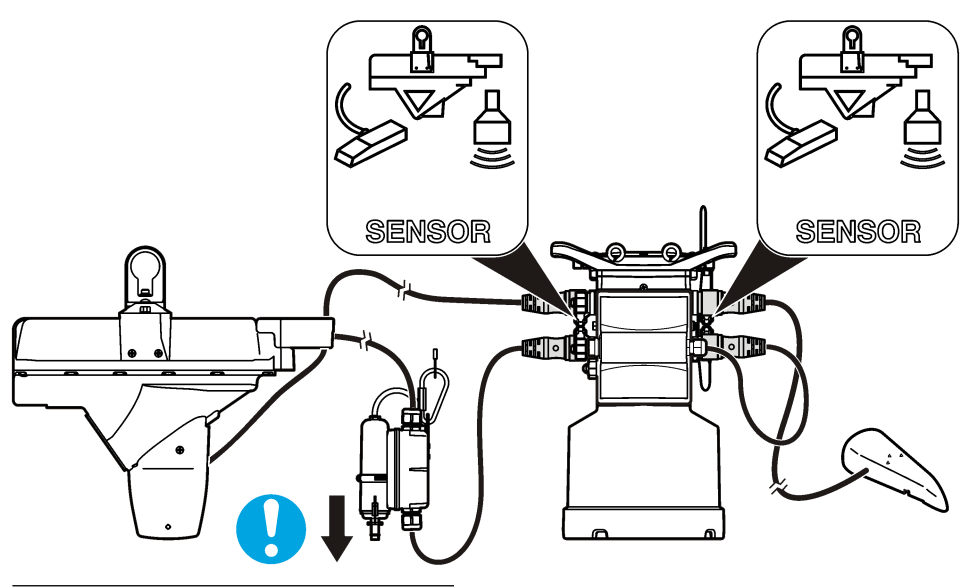

**Slika 10 Priklop senzorja na zunanji modul**

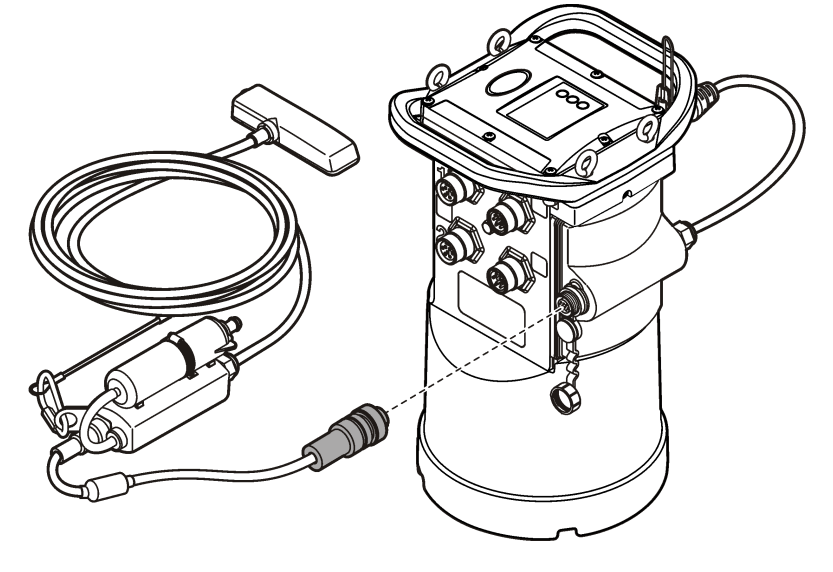

# <span id="page-19-0"></span>**Priklop zunanjega modula**

Zunanji modul je treba uporabiti kot vmesnik med nekaterimi vrstami senzorjev in zapisovalnikom. Zunanji modul je nameščen na bočni strani zapisovalnika [\(Slika 10](#page-18-0) na strani 17). Navodila za namestitev poiščite v dokumentaciji, priloženi modulu.

### **Priklop vzorčevalnika**

Na zapisovalnik lahko priključite vzorčevalnik Sigma 900 Standard, Sigma 900 Max, Hach SD900 ali Hach SD950 za vzorčenje na podlagi toka ali referenčne vrednosti. Prek vzorčevalnika poteka tudi napajanje zapisovalnika in priklopljenih senzorjev. S kablom za dodatno opremo povežite vrata AUX na zapisovalniku in vrata za dodatno opremo na vzorčevalniku. Če želite izdelati program za vzorčevalnik, glejte dokumentacijo, ki mu je bila priložena.

### **Uporabniški vmesnik**

Oznake na uporabniškem vmesniku prikazujejo stanje instrumenta in modema. Glejte Slika 11 in Tabela 4.

### **Slika 11 Uporabniški vmesnik**

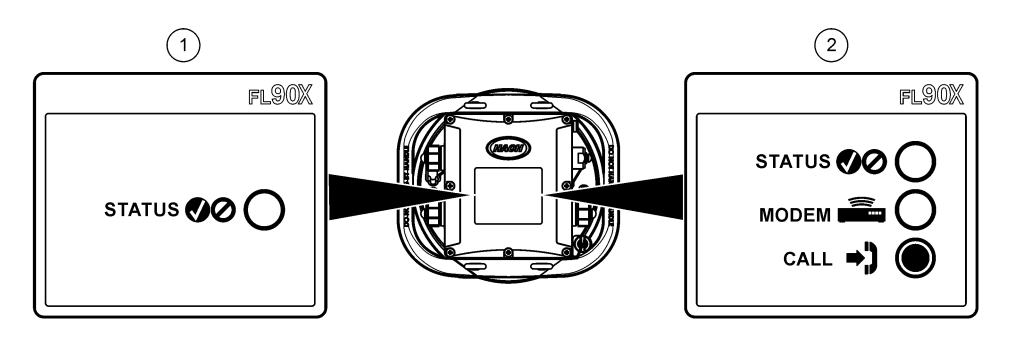

**1** Instrument brez modema **2** Instrument z modemom

#### **Tabela 4 Indikatorji stanja LED**

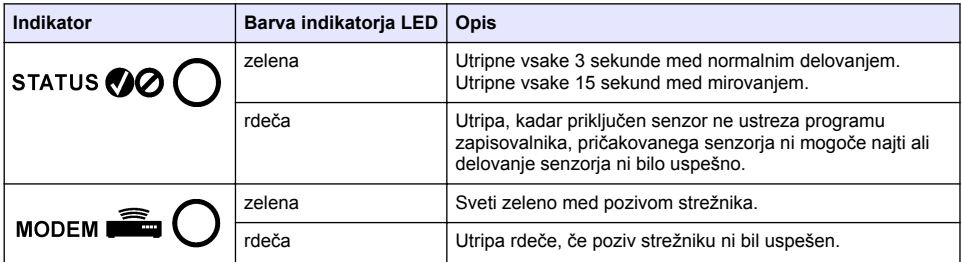

# **Programiranje enote z modemom**

### $AP$  R E V I D N O

Nevarnost elektromagnetnega sevanja. Pri normalni uporabi se prepričajte, da je antena oddaljena vsaj 20 cm od vseh oseb. Antene ne smete postaviti blizu druge antene in ne more delovati skupaj s katero koli drugo anteno ali oddajnikom.

Za enote brez modema si oglejte [Osnovna nastavitev](#page-26-0) na strani 25 Za enote, ki imajo vnaprej aktivirane račune modemov<sup>2</sup> pojdite na [Dodajanje zapisovalnika v strežnik FSDATA](#page-23-0) na strani 22

# <span id="page-20-0"></span>**Vzpostavitev brezžičnega računa**

*Napotek: Za vsako mesto mora izbran operater preveriti zadostno pokritost omrežja preden kupite zapisovalnik z brezžičnim prenosnim modemom.*

### *O P O M B A*

Za varnost omrežja in točke dostopa je odgovorna izključno samo stranka, ki uporablja brezžični instrument. Proizvajalec ni v nobenem primeru odgovoren za kakršno koli posredno, posebno, nenamensko ali posledično škodo, ki je nastala zaradi vdora v omrežno varnost.

Če ima zapisovalnik modem, lahko podatke prenašate iz zapisovalnika na internet, da omogočite oddaljen dostop. Uporabnik mora najprej odpreti račun z mobilnim (brezžičnim) ponudnikom. Instrument se nato registrira v gostiteljev strežnik (FSDATA) in ustrezne komunikacijske nastavitve se programirajo v zapisovalnik s programom FSDATA Desktop. Če je bil modem tovarniško aktiviran, pojdite na [Dodajanje zapisovalnika v strežnik FSDATA](#page-23-0) na strani 22.

**Predpogoj:** Prepričajte se, da so zapisovalnik, potrdilo o preizkusu zapisovalnika in antena v bližini.

Ponudniki mobilnih (brezžičnih) storitev za prenos podatkov uporabljajo tehnologijo CDMA ali GRPS.

*Napotek: Za optimalno odpravo napak namestite gonilnik programa FSDATA Desktop, dodajte zapisovalnik v strežnik FSDATA in preverite telemetrijo, preden obiščete razvojno mesto.*

- **1.** Zberite podatke o računu.
	- **a.** Na nalepki poiščite številko MEID ali IMEI. Glejte Slika 12.
	- **b.** Poiščite model modema na nalepki.
- **2.** Obrnite se na ponudnika brezžičnih storitev, da vklopi storitve modema. Zahtevajte podatkovni načrt s prenosom najmanj 10 MB podatkov na mesec in SMS. (SMS je izbirno, vendar potrebno za prenos alarmnih obvestil na elektronski naslov ali mobilno številko)
	- **a.** Številko MEID ali IMEI posredujte ponudniku. Če je zahtevano, sporočite model, ki ga tudi najdete na nalepki oddajnika.
	- **b.** Zapišite podatkovno številko za modem.
- **3.** Preverite delovanje z diagnostiko modema v programu FSDATA. Glejte dokumentacijo programa FSDATA Desktop.

**Slika 12 Primeri nalepk na oddajniku**

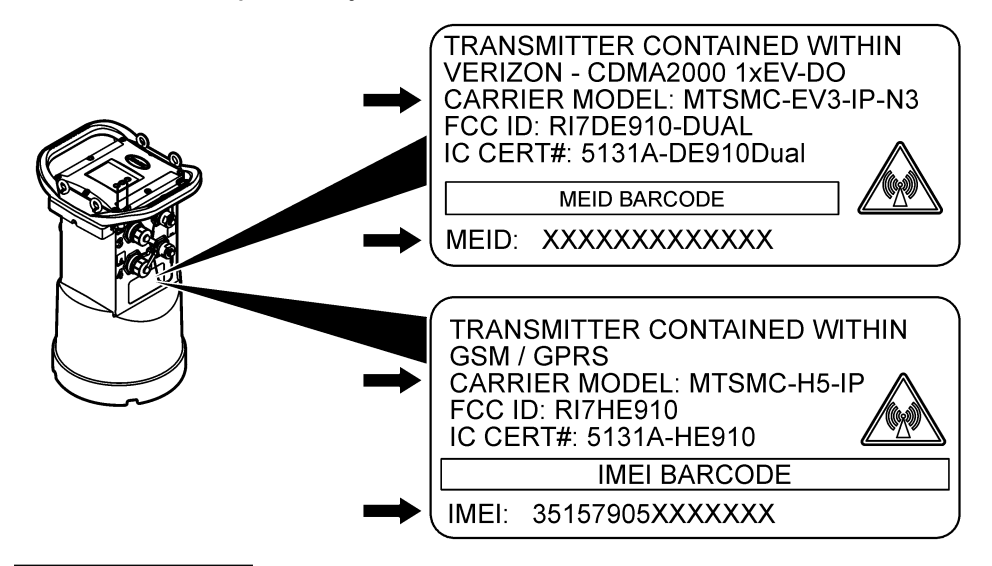

Številke patentov za enote z aktiviranimi računi modemov se končajo z znaki GX, .GR, .VX ali VR

#### <span id="page-21-0"></span>**Namestitev SIM-kartice (samo GPRS)**

### *O P O M B A*

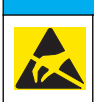

Možne poškodbe opreme. Elektrostatični naboj lahko poškoduje občutljive elektronske sklope, kar ima za posledico zmanjšano zmogljivost instrumenta ali celo okvaro.

### *O P O M B A*

Ohišje instrumenta se lahko zlomi, če so vijaki pokrova preveč zategnjeni. Vijake pokrova zategnite z roko z največjim zateznim momentom 2,0 Nm. Preverite, ali je tesnilo namazano z mastjo.

Če ima instrument GPRS-modem, morate namestiti SIM-kartico mobilnega operaterja. Glejte ilustrirana navodila v nadaljevanju.

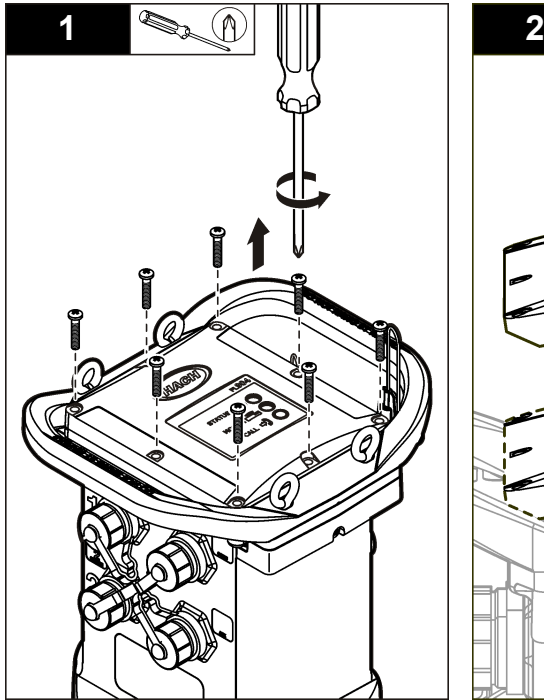

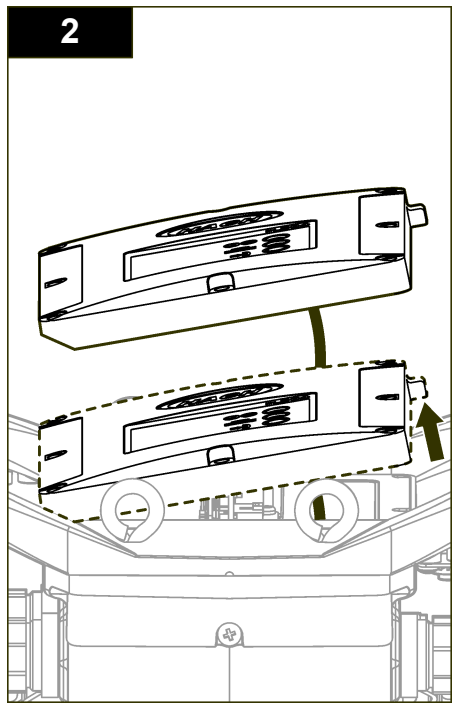

<span id="page-22-0"></span>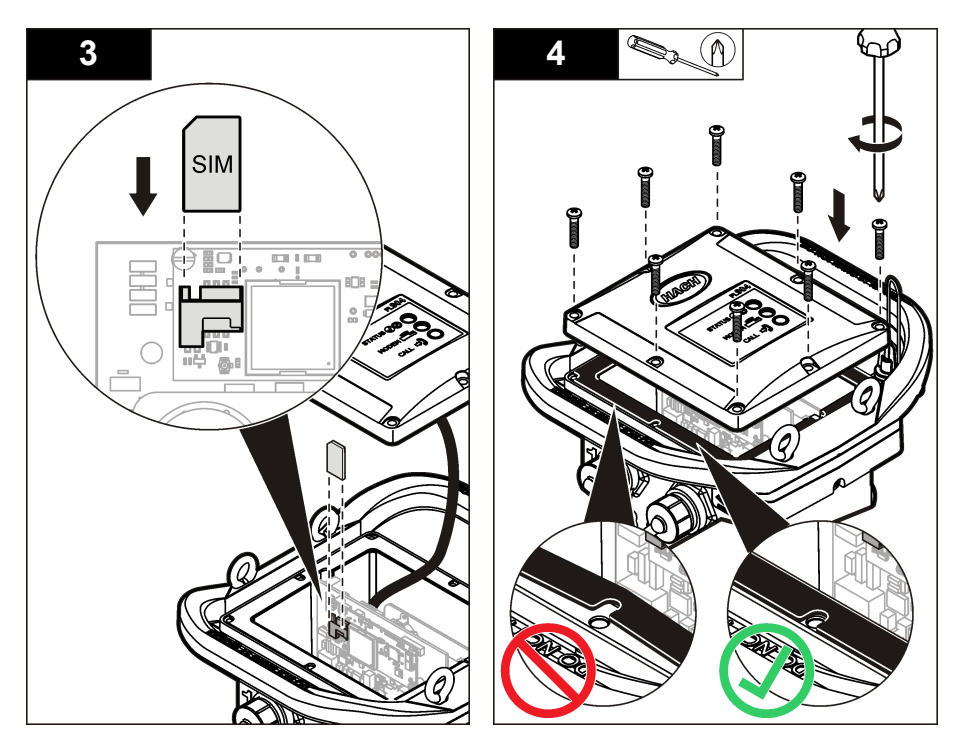

#### **Nastavitev računa na osnovi modema GPRS**

*Napotek: Če je potrebno, priskrbite serijsko številko (IMEI) in oznako modela modema na nalepki oddajnika na zapisovalniku.*

- **1.** Obrnite se na ponudnika brezžičnih storitev in zahtevajte aktivirano SIM-kartico z naslednjimi zmogljivostmi:
	- **a.** Podatki GPRS
	- **b.** Onemogočeno kodo PIN
	- **c.** Najmanj 10 MB podatkov na mesec
	- **d.** SMS (izbirno, vendar potrebno za prenos alarmnih obvestil na elektronski naslov ali mobilno številko)
- **2.** Zapišite podatkovno številko za modem (APN).
- **3.** Namestite SIM-kartico v zapisovalnik. Glejte [Namestitev SIM-kartice \(samo GPRS\)](#page-21-0) na strani 20.
- **4.** Z diagnostiko modema v programu FSDATA Desktop preverite, ali modem deluje pravilno.

#### **Priklop antene (brezžična možnost)**

### **A PREVIDNO**

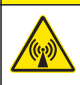

Nevarnost elektromagnetnega sevanja. Pri normalni uporabi se prepričajte, da je antena oddaljena vsaj 20 cm od vseh oseb. Antene ne smete postaviti blizu druge antene in ne more delovati skupaj s katero koli drugo anteno ali oddajnikom.

Na instrument je mogoče priklopiti anteno za brezžično komunikacijo. Na voljo so različne možnosti antene. Glejte [Nadomestni deli in dodatna oprema](#page-30-0) na strani 29. Anteno povežite neposredno na zapisovalnik ali pa antenski kabel povežite s konektorjem z oznako ANTENNA ([Slika 13](#page-23-0)).

#### <span id="page-23-0"></span>**Slika 13 Priklop polvalne antene**

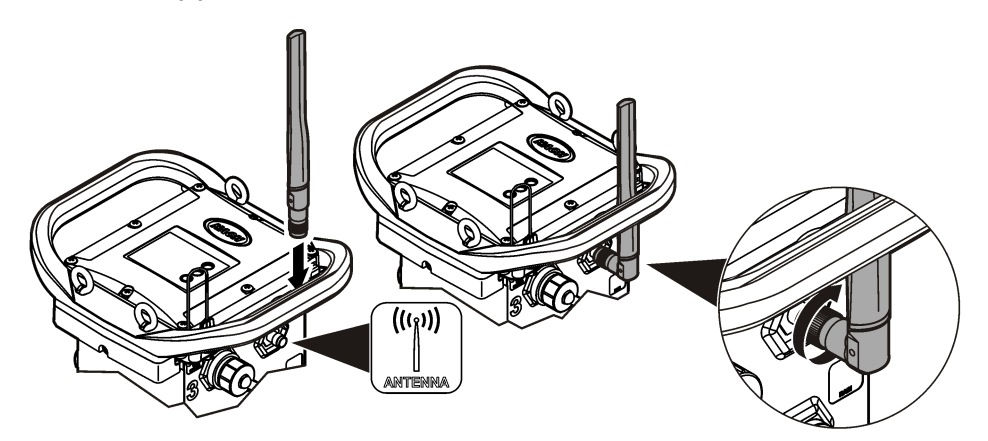

### **Dodajanje zapisovalnika v strežnik FSDATA**

**Predpogoj:** serijska številka zapisovalnika

**Slika 14 Mesto serijske številke**

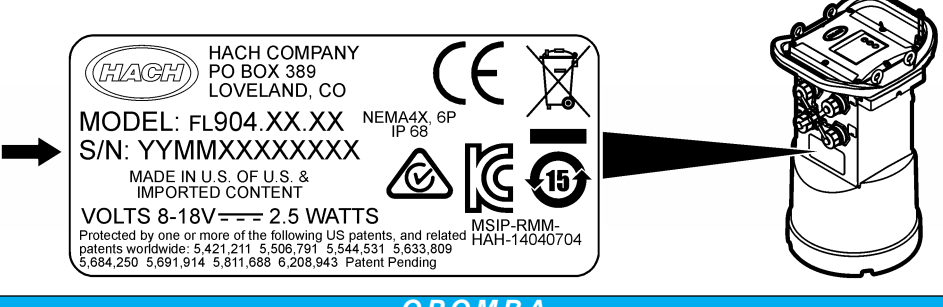

#### *O P O M B A*

Pazite, da boste serijsko številko in kodo SVC vnesli pravilno, sicer lahko pride do napak v komunikaciji.

- **1.** Za dostop do strežnika FSDATA obiščite spletno mesto http://fsdata.hach.com.
- **2.** Vnesite uporabniško ime in geslo:

 $\overline{\phantom{a}}$  , and the set of the set of the set of the set of the set of the set of the set of the set of the set of the set of the set of the set of the set of the set of the set of the set of the set of the set of the s

- Uporabniško ime privzeto uporabniško ime je 8-mestni ID stranke.
- Geslo privzeto geslo je HachWebData
- **3.** Pojdite na **Instruments** (Instrumenti) > **Instrument Manager** (Upravitelj instrumenta).
- **4.** Prepišite kodo SVC (Server Verification Code) z zgornjega levega kota zaslona:
- **5.** Kliknite **ADD NEW** (Dodaj novo). Odpre se okno za dodajanje instrumenta.
- **6.** Vnesite serijsko številko (SN) zapisovalnika (Slika 14).
- **7.** Izberite Instrument Type (Vrsta instrumenta).
- **8.** Označite potrditveno polje Active (Aktivno) in kliknite **OK** (V redu). Instrument je prikazan v polju Instrument Manager (Upravitelj instrumentov).

### <span id="page-24-0"></span>**Konfiguracija zapisovalnika za oddaljeno komunikacijo**

**Predpogoj:** zapisovalnik mora biti priključen na računalnik. Vzpostavljen mora biti račun z omrežnim ponudnikom in strežnik mora biti konfiguriran.

Nastavitve za oddaljeno komunikacijo je treba vnesti v program FSDATA Desktop in jih nato zapisati v zapisovalnik.

- **1.** Zaženite komunikacijsko sejo z zapisovalnikom:
	- **a.** Odprite program FSDATA Desktop.
	- **b.** Kliknite **CONNECT** (Poveži). Odpre se okno za vzpostavitev povezave z instrumentom.
	- **c.** Kliknite gumb FL900.
	- **d.** Izberite računalniška vrata, na katera je priključen zapisovalnik (serijska ali USB) in kliknite **Connect**(Poveži).

*Napotek: Če se prikaže sporočilo, da se senzorji ne ujemajo, izberite "Create new program based on sensors connected" (Ustvari nov program glede na priključene senzorje).*

- **e.** Stanie povezave mora biti "connected" (vzpostavljena povezava).
- **2.** Pojdite na zavihek Communications (Komunikacije). Vnesite podatke za želeno mesto. Izberite časovni pas.
- **3.** Izpolnite podatke nastavitve za oddaljeno komunikacijo:

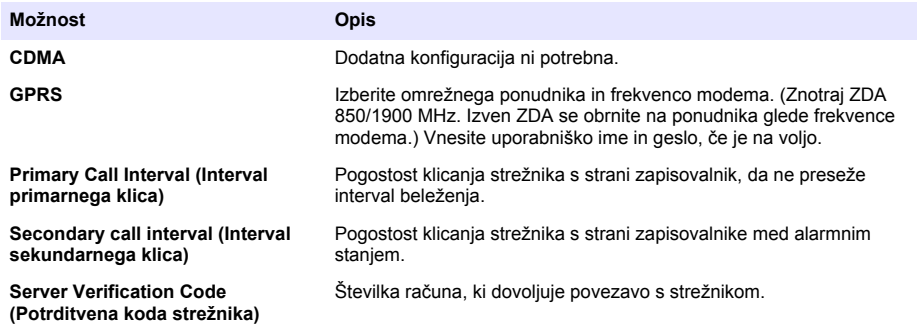

**4.** Kliknite **WRITE TO LOGGER** (Zapiši na zapisovalnik), da shranite nastavitve. Odpre se okno s sporočilom:

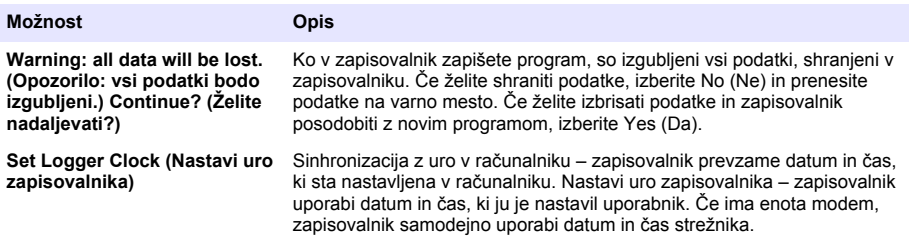

Pojavno okno sporoči uspešen zaključek ali napako.

- **5.** Pojdite na zavihek General Settings (Splošne nastavitve). Izberite kanale za beleženje podatkov in intervale beleženja.
- **6.** Kliknite **Write to Logger** (Zapiši na zapisovalnik), da shranite spremembe.

#### **Preverjanje telemetrije (brezžična možnost)**

Uporabnik lahko ročno pošlje klic strežniku, da preveri, ali je omrežna komunikacija dobra.

- <span id="page-25-0"></span>**1.** Začasno pritrdite anteno na zapisovalnik, da preverite pokritost antene in mobilno pokritost na mestu pred namestitvijo.
- **2.** Z magnetom se dotaknite točke za začetek klica ( Slika 15). Lučka indikatorja LED modema se spremeni v zeleno.
- **3.** Med klicem glejte indikator LED modema (45–90 sekund) in počakajte, da se spremeni:
	- Indikator LED ugasne klic v strežnik je bil uspešen.
	- Indikator LED utripa rdeče klic v strežnik ni uspel.

*Napotek: Če vam povezave ne uspe vzpostaviti, glejte* [Odpravljanje težav](#page-30-0) *na strani 29 za dodatne informacije.*

#### **Slika 15 Klic v strežnik**

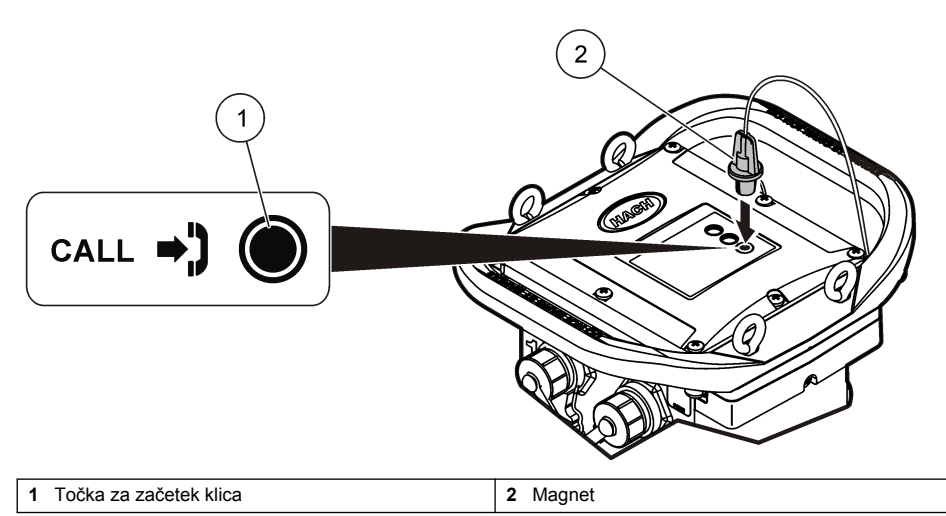

#### **Preverjanje telemetrije s programsko opremo FSDATA Desktop**

- **1.** V programu FSDATA Desktop izberite Communications (Komunikacija) > Modem Diagnostics (Diagnostika modema).
- **2.** Prepričajte se, da je stanje registracije home (doma) ali roaming (gostovanje). Če je prazno ali prikazano "identify" ("prepoznavanje"), povezava ni uspela.
- **3.** Nastavite anteno za optimalno jakost signala in kakovost.
- **4.** Kliknite Call Server (Klicni strežnik), da pokličete strežnik. Pojavno okno sporoči uspešen zaključek ali napako.

#### **Odpravljanje napak pri telemetriji**

- Preverite, ali je koda SVC pravilna.
- Prepričajte se, da je serijska številka registrirana in aktivirana na gostiteljskem strežniku.
- Prepričajte se, da je modem omogočen in je IP-naslov podjetja Hach pravilno vnesen.
- Če vam težave ne uspe odpraviti, se obrnite na tehnično podporo.

#### **Uporaba možnosti za mobilne SMS-e**

Modem FL900 lahko konfigurirate tako, da je omogočeno pošiljanje ali prejemanje sporočil SMS (izbirna možnost). Informacije o konfiguraciji najdete v dokumentaciji programske opreme FSDATA Desktop.

<span id="page-26-0"></span>Med predhodno določenim alarmnim stanjem (npr. baterija ali visok nivo) lahko SMS-sporočilo pošljete neposredno od zapisovalnika na elektronsko naslov ali mobilni telefon. To sporočilo je poslano poleg alarmnih sporočil, ki jih pošlje strežnik.

Mobilni telefon lahko uporabite za pošiljanje SMS-sporočila na zapisovalnik (Tabela 5). Zapisovalnik med vsakim klicem strežniku išče nova SMS-sporočila. Če sporočila zahteva odgovor strežnika, je SMS-sporočilo posredovano od zapisovalnika v strežnik in na naslednji poziv.

| SMS-ukaz            | Dejanje                                                                                   |
|---------------------|-------------------------------------------------------------------------------------------|
| l CURR? ali STATUS? | Prejem trenutnega stanja senzorja FL900 ali katerega koli senzorja, ki je priključen nanj |
| SVC?                | Prejem trenutne vrednosti kode SVC                                                        |
| SVC=XXXXXXXX        | Za nastavitev trenutne vrednosti kode SVC s pomočjo besedilnega sporočila                 |

**Tabela 5 Ukazi SMS-sporočil**

# **Komunikacija Modbus**

Za komunikacijo s tem instrumentom je mogoče uporabljati protokol Modbus. Za branje podatkov ob njihovem zapisovanju morate z vmesnikom RS232 instrumenta povezati zunanjo omrežno napravo, na primer PLC.

Za dodatne informacije o komunikaciji Modbus se obrnite na tehnično podporo.

*Napotek: Komunikacija Modbus ne podpira branja podatkov zgodovine.*

# **Osnovna nastavitev**

Z informacijami v tem priročniku lahko ustvarite enostaven program za zapisovalnik in za umerjanje senzorjev. Napredne možnosti so opisane v dokumentaciji programske opreme FSDATA Desktop. Sledite korakom v prikazanem vrstnem redu.

### **Izdelava osnovnega programa zapisovalnika**

V zapisovalnik morate zapisati osnovni program, da določite kanale, ki jih naj beleži.

- **1.** Odprite komunikacijsko sejo z zapisovalnikom:
	- **a.** Odprite program FSDATA Desktop.
	- **b.** Kliknite **CONNECT** (Poveži). Odpre se okno za vzpostavitev povezave z instrumentom.
	- **c.** Kliknite gumb FL900.
	- **d.** Izberite računalniška vrata, na katera je priključen zapisovalnik (serijska ali USB) in kliknite **CONNECT**(Poveži).

*Napotek: Če se prikaže sporočilo, da se senzorji ne ujemajo, izberite "Create new program based on sensors connected" (Ustvari nov program glede na priključene senzorje).*

- **e.** Stanje povezave mora biti "connected" (vzpostavljena povezava).
- **2.** Vnesite potrebne informacije na zavihku General Settings (Splošne nastavitve).

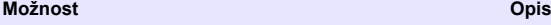

#### **Site Identification (Identifikacija mesta)** Vnesite edinstveno ime za mesto.

- **3.** V razdelku za izbiro kanalov za beleženje izberite kanale, ki jih želite zabeležiti:
	- **a.** Razširite drevo za skupino kanala Logger (Zapisovalnik). Kanal Power Supply (Napajanje) je vedno prikazan v tej skupini. Beleženje napajanja sporoča vrednosti nivoja napolnjenosti baterije. Nastavite lahko alarm, ki se sproži ob določenem nivoju napolnjenosti baterije in opozori upravljalca računa o slabi napolnjenosti ter hkrati poziva z zamenjavi baterije, da prepreči izgubo podatkov. Če ima zapisovalnik merilnik dežja, je prikazan tudi kana Rain (Dež). Če želite kanal Logger (Zapisovalnik) vključiti v dnevnik podatkov, izberite potrditveno polje poleg imena kanala.
- <span id="page-27-0"></span>**b.** Razširite drevo za vsak o skupino kanala Port<sup>[1]</sup> (lime senzoria), da si ogledate kanala, ki so na voljo za senzor. Če je izbrano potrditveno polje poleg Logger (Zapisovalnik) ali Port[1] (Vrata[1]), so samodejno izbrani vsi kanali v skupini.
- **c.** Če želite kanal Senzor (Senzor) vključiti v dnevnik podatkov, izberite potrditveno polje poleg imena kanala. Številka kanalov dnevnika se poveča z vsakim izbranim kanalom.

*Napotek: Pri zapisovalnikih z več vrati senzorja je imenu kanala dodana številka vrat. Na primer Velocity 3 (Hitrost 3) je ime kanala za hitrost za vrata senzorja 3.*

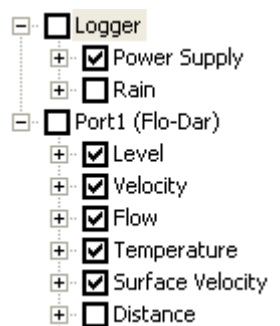

- **4.** Za nastavitev intervala beleženja za skupino kanala:
	- **a.** Kliknite ime skupine kanala, na primer **Port1 (Flo-Dar)** (Vrata1 (Flo-Dar)). Prikažejo se intervali beleženja.
	- **b.** Izberite interval na spustnem seznamu. Primarni interval beleženja se uporablja za normalno delovanje. Sekundarni interval beleženja se uporablja med alarmnimi stanji.

*Napotek: Interval beleženja ni mogoče nastaviti za posamezen kanal senzorja.*

**5.** Kliknite **WRITE TO LOGGER** (Zapiši na zapisovalnik), da shranite nastavitve. Odpre se okno s sporočilom:

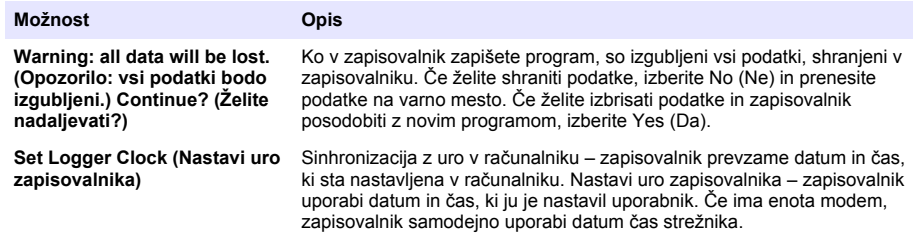

### **Umerjanje senzorja s čarovnikom za umerjanje**

**Predpogoj:** pred umerjanjem mora biti zapisovalnik povezan z računalnikom in vklopljen.

Senzor je mogoče konfigurirati in umeriti s pomočjo čarovnika za umerjanje.

- **1.** Kliknite zavihek Sensors (Senzorji).
- **2.** Kliknite na senzor Port[1] (ime senzorja).
- **3.** Kliknite na gumb **CAL WIZARD**(ČAROVNIK UMER.). Odpre se okno Calibration Wizard (Čarovnik umerjanja).
- <span id="page-28-0"></span>**4.** Izberite možnosti na obeh zaslonih. Ko se prikaže zaslon Calibration Complete (Umerjanje zaključeno), kliknite **FINISH** (Dokončaj).
- **5.** Kliknite **WRITE TO LOGGER** (Zapiši na zapisovalnik), da shranite nastavitve. Odpre se okno s sporočilom:

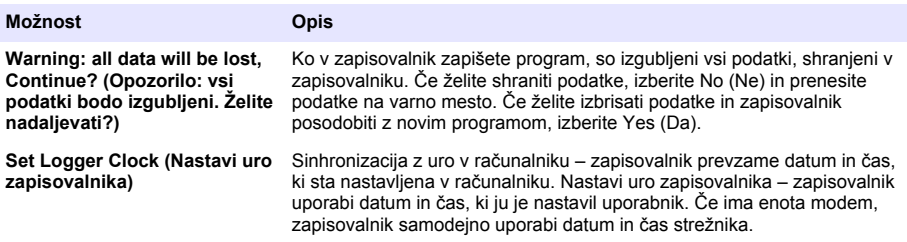

Namestitev je končana. Če je bilo programiranje uspešno, mora lučka stanja utripati zeleno

### **Namestitev na mestu**

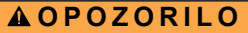

Različne nevarnosti Opravila, opisana v tem delu dokumenta, lahko izvaja samo usposobljeno osebje.

### **Visenje s kabla**

*O P O M B A*

Ne uporabljajte ročajev za obešanje zapisovalnika. Ročaji niso zasnovani za prenašanje teže zapisovalnika.

Zapisovalnik lahko visi s kabla za namestitev na območju kot je na primer jašek.

- **1.** Povežite kabel z očesnimi vijaki na vrhu zapisovalnika. Glejte [Slika 16.](#page-29-0)
- **2.** Obesite kabel z močnega nosilca, kot je na primer dodatna vijačna palica.

#### <span id="page-29-0"></span>**Slika 16 Obesite zapisovalnik s kabla.**

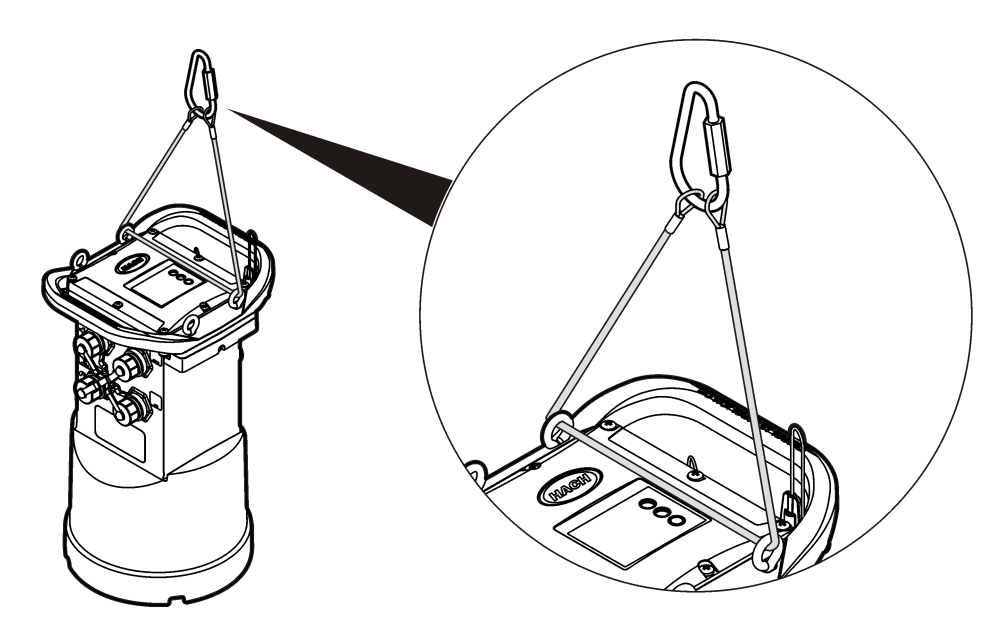

### **Namestitev na stenski nosilec**

Zapisovalnik lahko pritrdite na steno, palico ali lestev. Oglejte si dokumente, ki so priloženi strojni opremi, za navodila za namestitev.

# **Vzdrževanje**

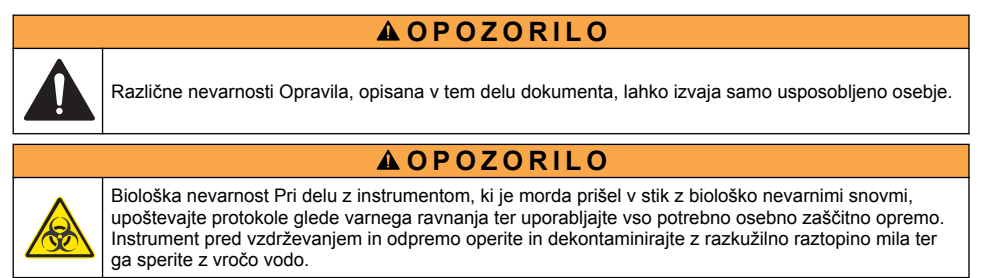

# **A PREVIDNO**

Nevarnost elektromagnetnega sevanja. Pri normalni uporabi se prepričajte, da je antena oddaljena vsaj 20 cm od vseh oseb. Antene ne smete postaviti blizu druge antene in ne more delovati skupaj s katero koli drugo anteno ali oddajnikom.

# **Čiščenje instrumenta**

Zunanjost instrumenta očistite z vlažno krpo in blago milnico, nato instrument do suhega obrišite.

# **Zamenjava baterij**

Zamenjane baterija morajo biti iste vrste in imeti isto zaščito. Glejte [Namestitev baterij](#page-13-0) na strani 12 in [Specifikacije](#page-4-0) na strani 3.

### <span id="page-30-0"></span>**Zamenjava sušila**

Sušilo je v predalu za baterijo. Za odstranitev pokrova baterije si oglejte [Namestitev baterij](#page-13-0) na strani 12 Sušilo vsrkava vlago iz zraka in preprečuje rjavenje sestavnih delov instrumenta. Kroglice sušila spremenijo barvo, ko so nasičene. Zamenjajte sušilo, ko kroglice spremenijo barvo iz rumene v zeleno (oglejte si Slika 17). Najboljše je, da sušilo zamenjate vedno, ko menjate baterije.

#### **Slika 17 Zamenjava sušila**

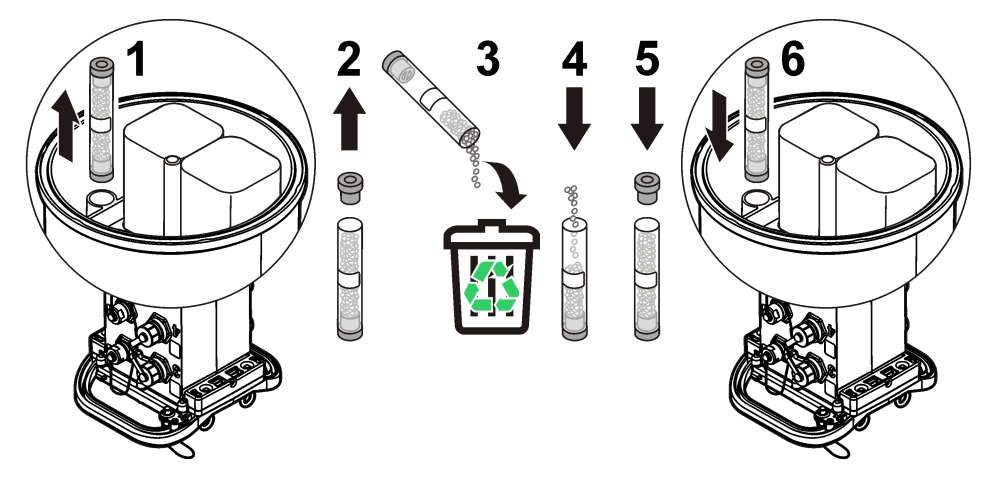

# **Odpravljanje težav**

Če se težava pojavi v sistemu, poskusite ugotoviti, ali je težava v senzorju, zapisovalniku ali kabelskih povezavah.

- Preverite vse povezave s senzoriem. Preverite, ali so vse povezave trdne.
- Odstranite in preverite, ali je vlaga na konektorijh senzoria. Po potrebi očistite in posušite.
- Preverite, ali je senzor razbit in odstranite razbitine.
- Preverite dnevnik dogodkov za problematične dogodke.

### **Napaka komunikacije**

Če je bil v strežnik poslan klic, a povezava ni uspela, izvedite naslednje naloge:

- Izključite in vklopite instrument.
- Nastavite anteno, da povečate jakost signala.
- Prijavite se v strežnik in se prepričajte, da je bila serijska števila pravilno vnesena in je bila koda SVC, ki ste jo uporabili za konfiguracijo, pravilno zabeležena.
- Preverite, ali so bile komunikacijske nastavitve ustrezno vnesene v okno gonilnika FL900.
- Priključite zapisovalnik z v računalnik in odprite komunikacijsko sejo. V oknu gonilnika FL900 kliknite na zavihek Diagnostisc (Diagnostika) in nato meni Modem (Modem). Registration Status (Stanje registracije) mora biti nastavljeno na Home (Doma).
- Če vam težave ne uspe odpraviti, pokličite tehnično podporo.

# **Nadomestni deli in dodatna oprema**

*Napotek: Za nekatere prodajne regije se lahko številka izdelka in artikla razlikuje. Za kontaktne informacije stopite v stik z ustreznim prodajalcem ali pa jih poiščite na spletni strani podjetja.*

#### **Nadomestni deli**

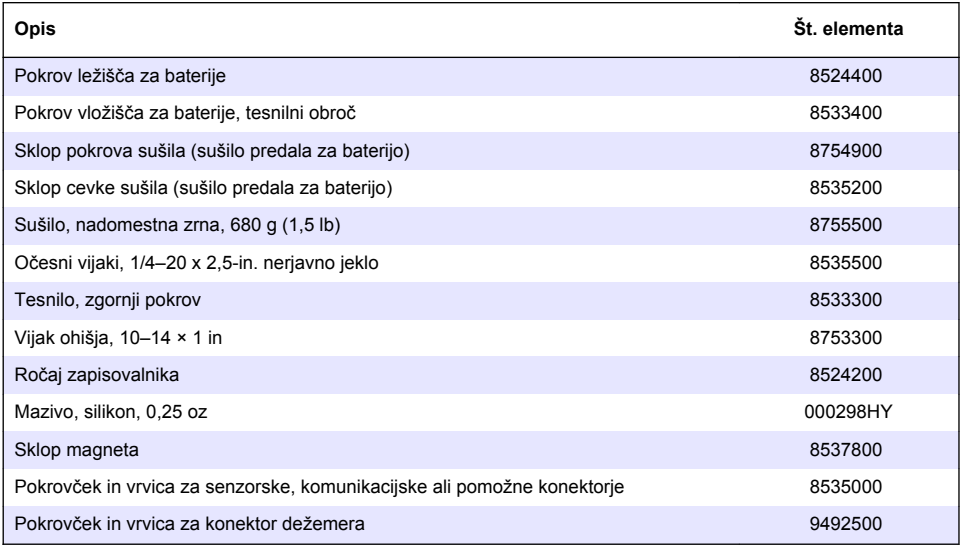

#### **Kabli**

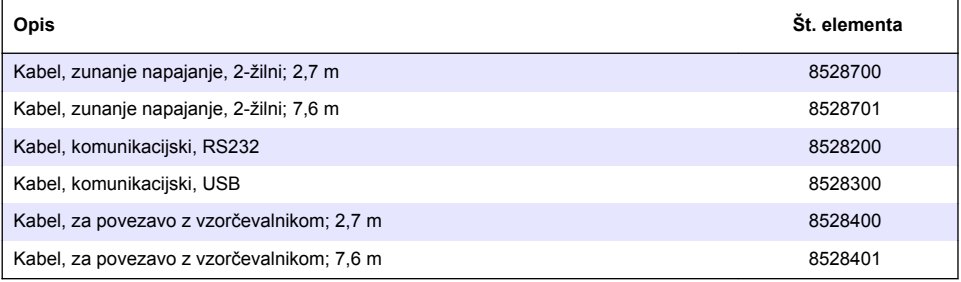

#### **Moč**

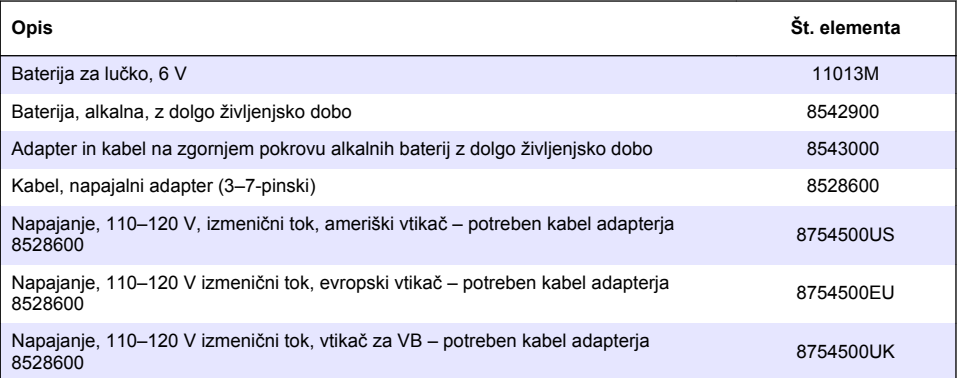

#### <span id="page-32-0"></span>**Oprema za montažo**

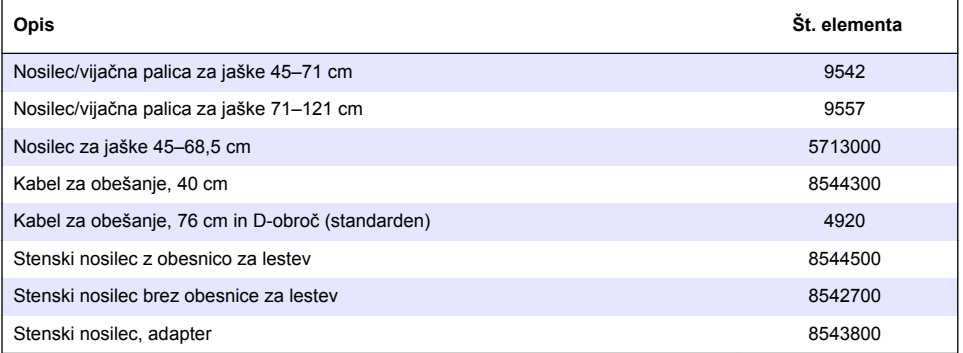

#### **Antene**

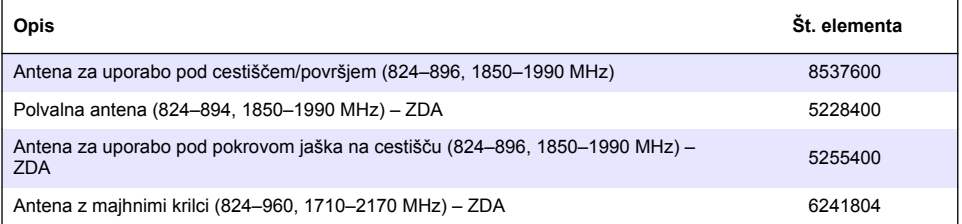

### **Zunanje naprave**

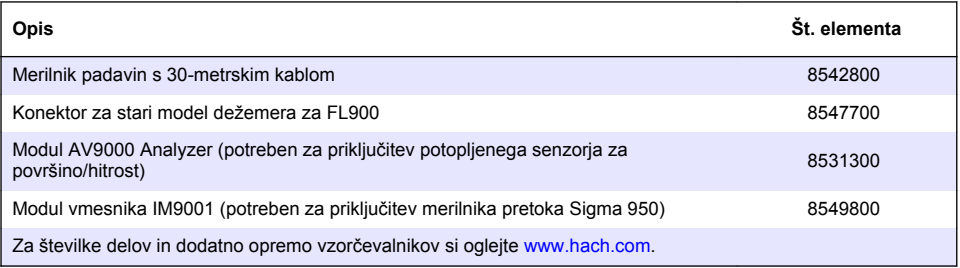

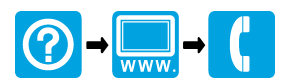

#### **HACH COMPANY World Headquarters**

P.O. Box 389, Loveland, CO 80539-0389 U.S.A. Tel. (970) 669-3050 (800) 227-4224 (U.S.A. only) Fax (970) 669-2932 orders@hach.com www.hach.com

#### **HACH LANGE GMBH**

Willstätterstraße 11 D-40549 Düsseldorf, Germany Tel. +49 (0) 2 11 52 88-320 Fax +49 (0) 2 11 52 88-210 info@hach-lange.de www.hach-lange.de

#### **HACH LANGE Sàrl**

6, route de Compois 1222 Vésenaz SWITZERLAND Tel. +41 22 594 6400 Fax +41 22 594 6499

© Hach Company/Hach Lange GmbH, 2013-2014. Vse pravice pridržane. Tiskano v ZDA.